# FMCによって管理されるFTD上のデュアルISPに 対するIP SLAによるPBRの設定

# 内容

概要 要件 使用するコンポーネント 背景説明 設定 ネットワーク図 設定 ステップ 1:PBRアクセスリストの設定 ステップ 2:PBRルートマップの設定 ステップ 3:FlexConfigテキストオブジェクトの設定 ステップ 4:SLAモニタの設定 ステップ 4:ルートトラックを使用したスタティックルートの設定 ステップ 5: PBR FlexConfigオブジェクトの設定 手順 6: FlexConfigポリシーへのPBR FlexConfigオブジェクトの割り当て 確認 トラブルシュート

# 概要

このドキュメントでは、(FMC)で管理されるFTDでIP SLAとともにPBRを設定する方法について 説明します。

著者:Cisco TACエンジニア、Daniel Perez Vertti Vazquez

前提条件

# 要件

次の項目に関する知識があることが推奨されます。

- PBRの設定 **Cisco Adaptive Security Appliance (ASA)**
- FlexConfig on **Firepower**
- $\cdot$  IP SLA

# 使用するコンポーネント

このドキュメントの情報は、次のソフトウェアとハードウェアのバージョンに基づいています。

- Cisco FTDバージョン7.0.0 (ビルド94)
- Cisco FMCバージョン7.0.0 (ビルド94)

このドキュメントの情報は、特定のラボ環境にあるデバイスに基づいて作成されました。このド キュメントで使用するすべてのデバイスは、初期(デフォルト)設定の状態から起動しています 。本稼働中のネットワークでは、各コマンドによって起こる可能性がある影響を十分確認してく ださい。

#### 背景説明

このドキュメントでは、 **Policy Based Routing (PBR)** ~と共に **Internet Protocol Service Level Agreement (IP SLA)** Cisco **Firepower Threat Defense (FTD)** Cisco Firepower Management Center(FMC)で管理されます  $\circ$ 

従来のルーティングでは、宛先IPアドレスのみに基づいて転送が決定されます。PBRは、ルーテ ィングプロトコルとスタティックルーティングの代替手段です。

ルーティングの制御をより詳細に行えます。これは、宛先IPアドレスの他に、ルーティング基準 として送信元IPアドレスや送信元ポートと宛先ポートなどのパラメータを使用できるためです。

PBRの考えられるシナリオには、発信元に依存するアプリケーションや、専用リンク上のトラフ ィックが含まれます。

PBRとともに、ネクストホップのアベイラビリティを確保するためにIP SLAを実装できます。IP SLAは、通常のパケットの交換を通じてエンドツーエンドの接続を監視するメカニズムです。

発行時点では、FMCを通じてPBRを直接サポートしていません **Graphical User Interface (GUI)** 機能を設 定するには、FlexConfigポリシーを使用する必要があります。

一方で、 **Internet Control Message Protocol (ICMP)** SLAはFTDでサポートされます。

この例では、PBRを使用してプライマリ上でパケットをルーティングします **Internet Service Provider (ISP)** 送信元IPアドレスに基づく回線。

その間、IP SLAは接続を監視し、障害が発生した場合にバックアップ回線へのフォールバックを 強制します。

# 設定

#### ネットワーク図

この例では、Cisco FTDにはVLAN230とVLAN232の2つの外部インターフェイスがあります。そ れぞれが異なるISPに接続します。

内部ネットワークVLAN2813からのトラフィックは、PBRを使用するプライマリISP経由でルーテ ィングされます。

PBRルートマップは送信元IPアドレスのみに基づいて転送を決定し(VLAN2813から受信したも のはすべてVLAN230の10.88.243.1にルーティングする必要があります)、FTDのインターフェイ スGigabitEthernet 0/1に適用されます。

その間、FTDはIP SLAを使用して、各ISPゲートウェイへの接続を監視します。VLAN230で障害 が発生した場合、FTDはVLAN232のバックアップ回線にフェールオーバーします。

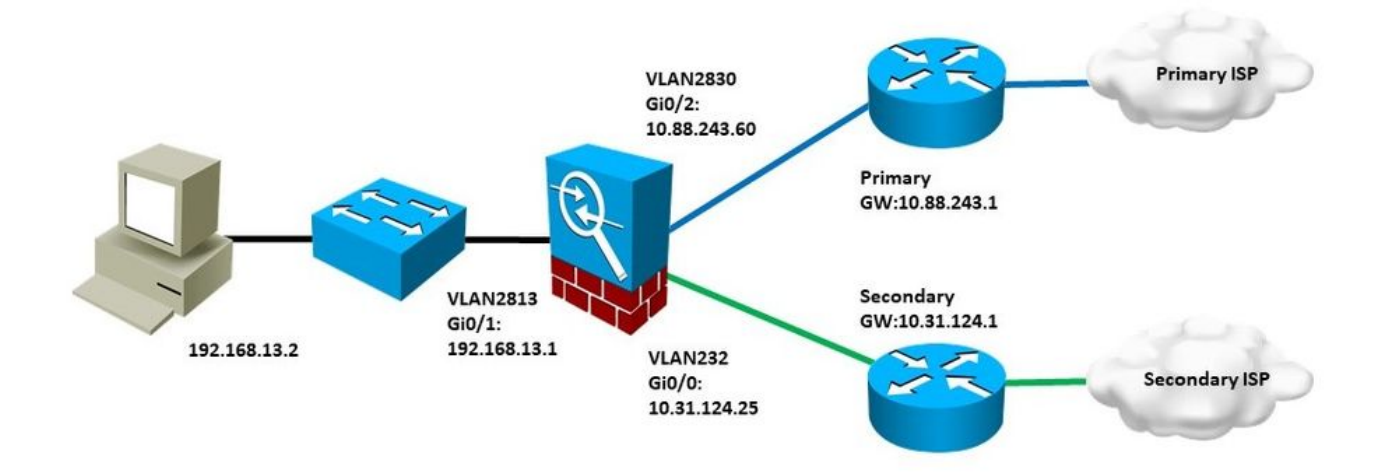

## 設定

#### ステップ 1:PBRアクセスリストの設定

PBR設定の最初のステップで、ルーティングポリシーの対象にする必要があるパケットを定義し ます。PBRは、ルートマップとアクセスリストを使用してトラフィックを識別します。

一致基準のアクセスリストを定義するには、 **Objects > Object Management** を選択し、 **Extended** 下に **Access List** 目次のカテゴリ。

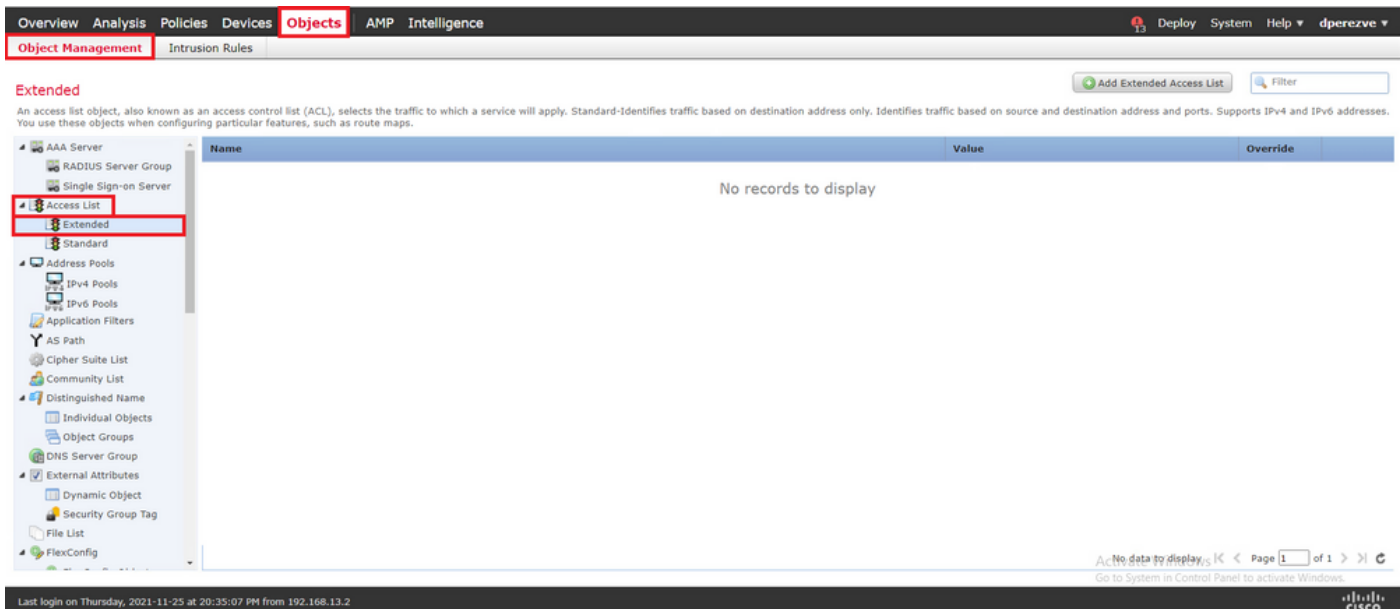

クリック **Add Extended Access List** .内 **New Extended Access List Object** ウィンドウで、オブジェクトに名 前を割り当て、 **Add** ボタンをクリックします。

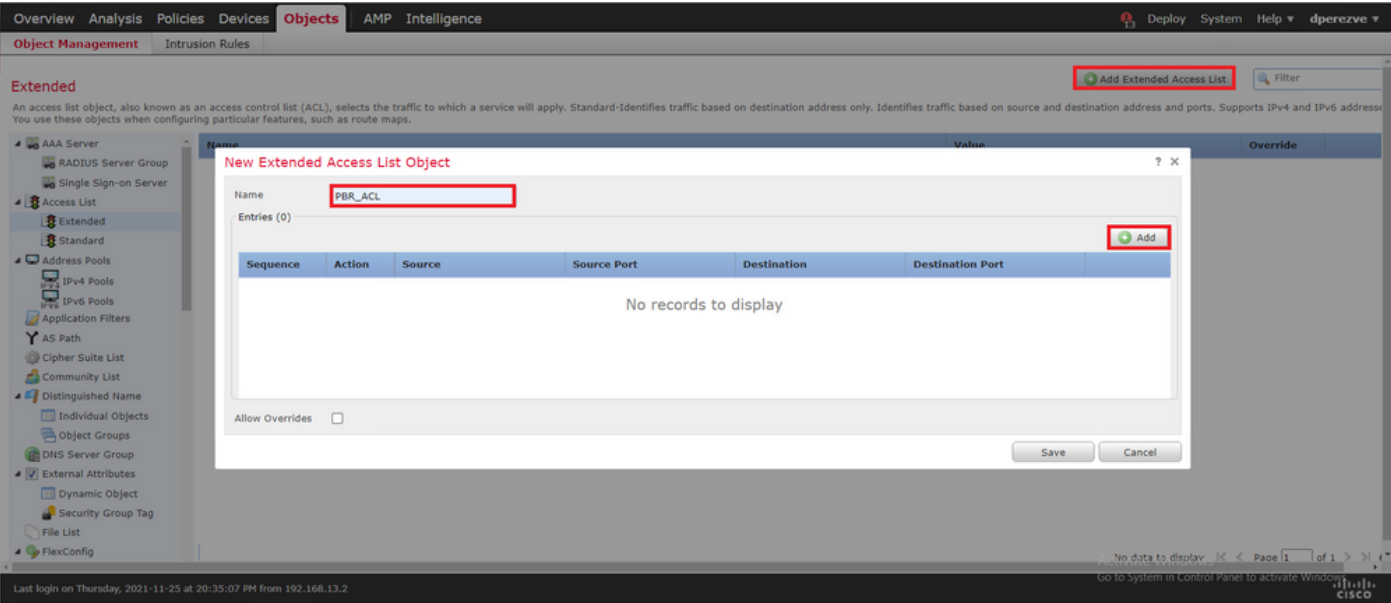

内 **Add Extended Access List Entry** ウィンドウで、内部ネットワークを表すオブジェクトを選択します 。この場合はVLAN2813です。

クリック **Add to Source** アクセスリストの送信元として定義します。

クリック **Add** をクリックしてエントリを作成します。

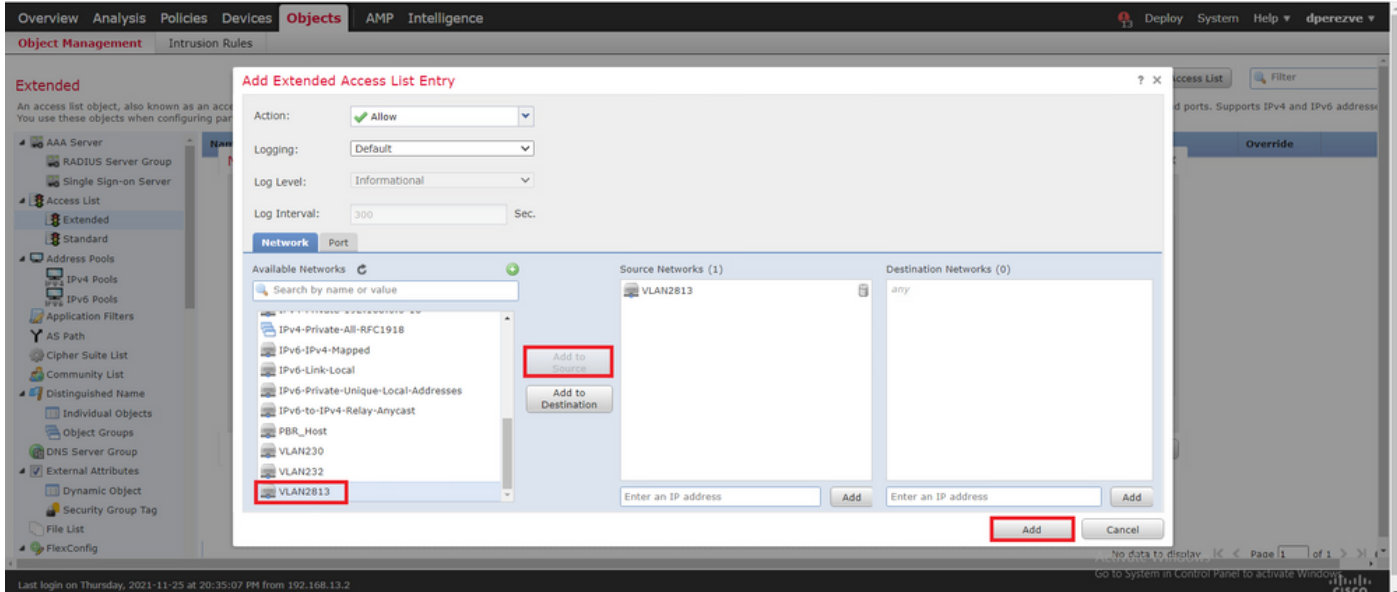

クリック **Save** .オブジェクトをオブジェクトリストに追加する必要があります。

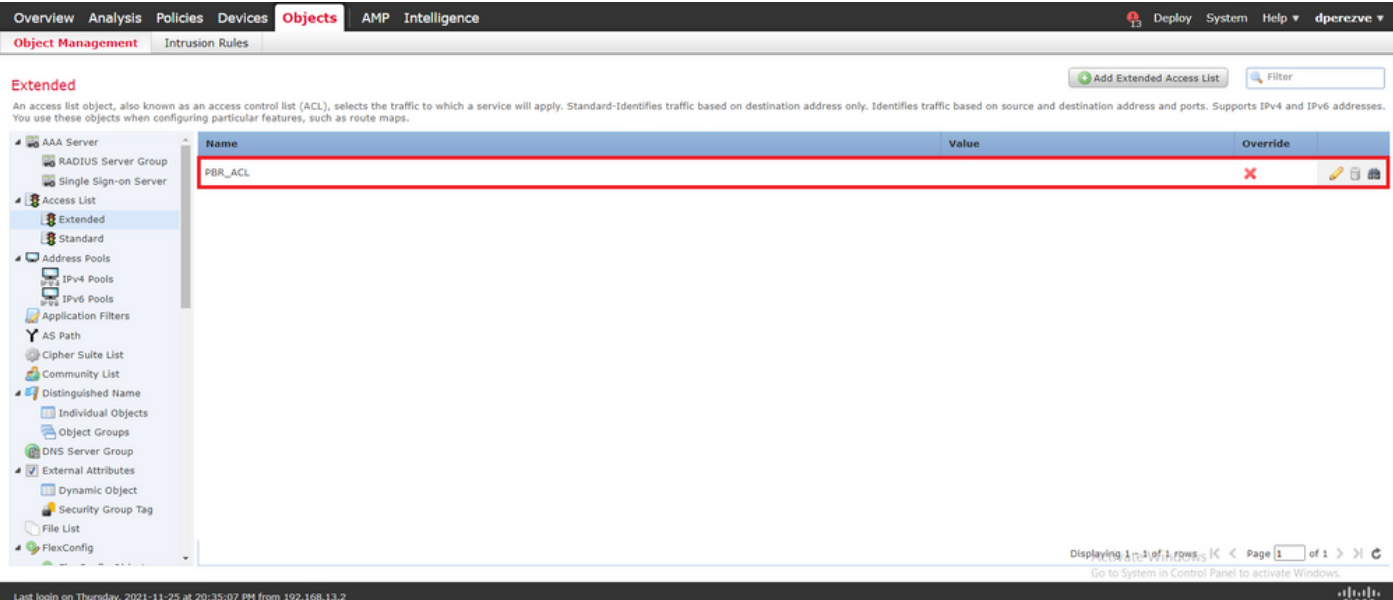

### ステップ 2:PBRルートマップの設定

PBRアクセスリストを設定したら、それをルートマップに割り当てます。ルートマップは、アク セスリストで定義されたmatch句に対してトラフィックを評価します。

一致が発生すると、ルートマップはルーティングポリシーで定義されたアクションを実行します  $\circ$ 

ルートマップを定義するには、 **Objects > Object Management** を選択し、 **Route Map** 目次を参照してくだ さい。

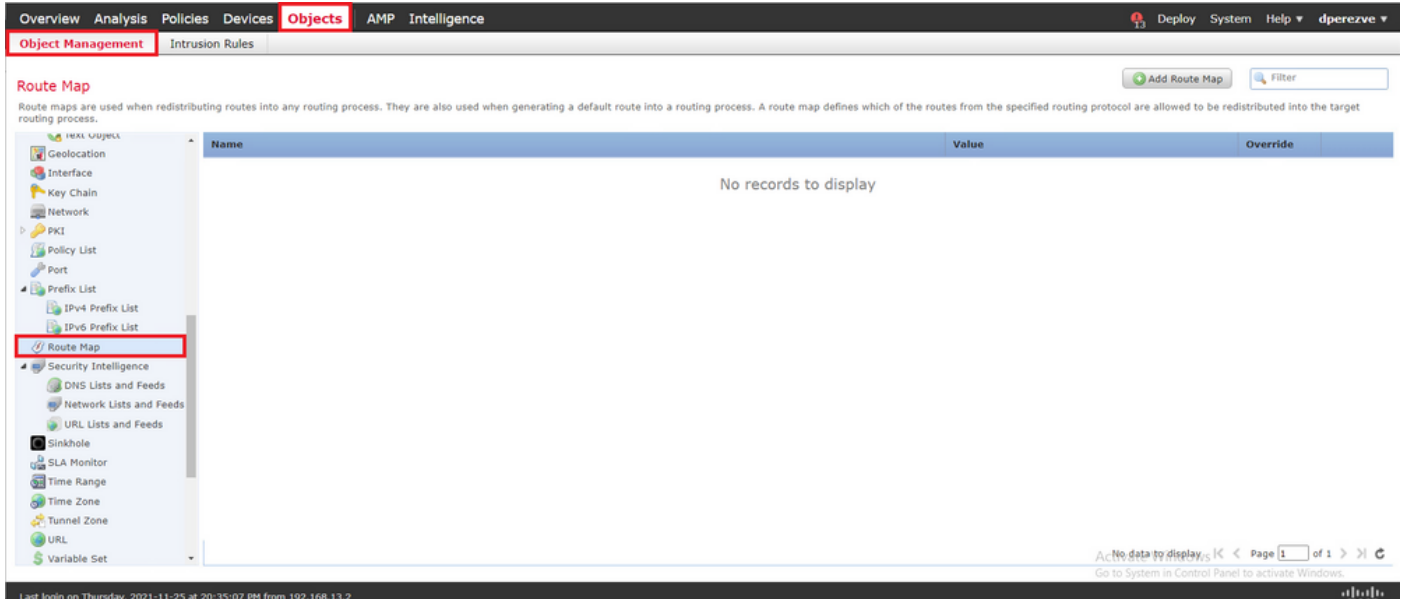

クリック **Add Route Map** > .内 **New Route Map Object** オブジェクトに名前を割り当て、 **Add** 新しいルー トマップエントリを作成します。

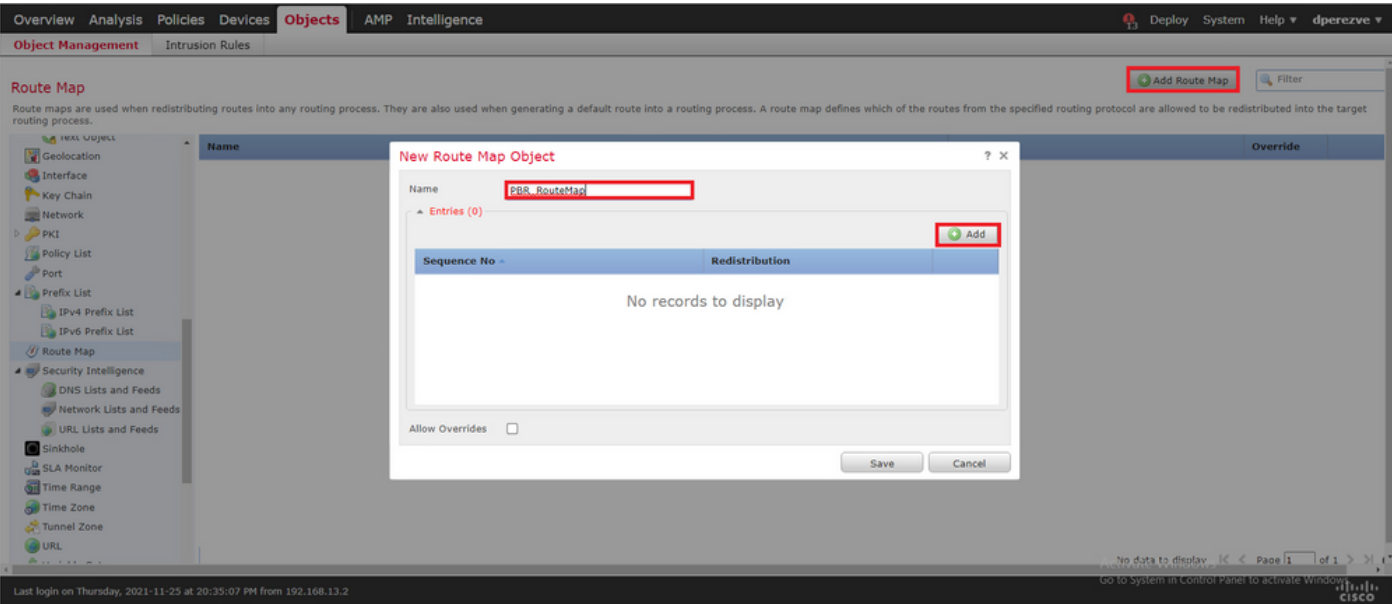

内 **Add Route Map Entry** ウィンドウで、新しいエントリの位置のシーケンス番号を定義します。

移動先 IPv4 > Match Clauses [Extended] を **Available Access List** ドロップダウンメニューをクリックし ます。

手順1で作成したアクセスリストオブジェクトを選択します。

クリック **Add** をクリックしてエントリを作成します。

注:FTDは最大65536(0 ~ 65535)の異なるエントリをサポートします。数値が小さいほど、 プライオリティ評価が最も高くなります。

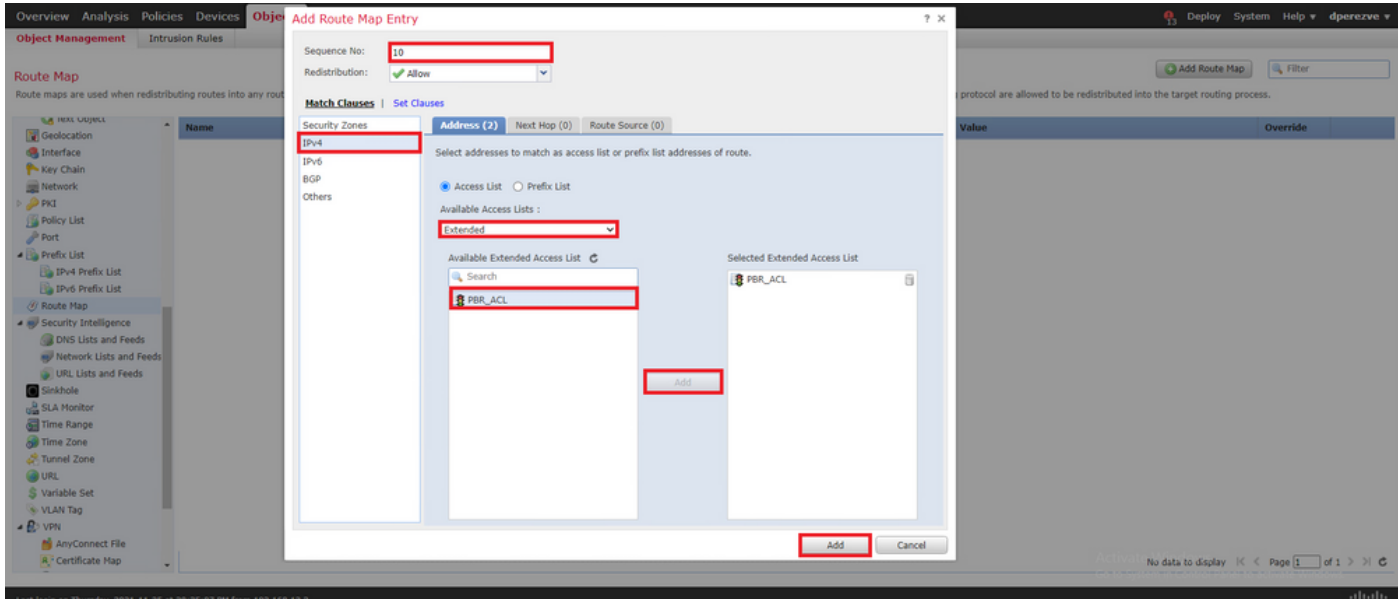

クリック **Save** . オブジェクトをオブジェクトリストに追加します。

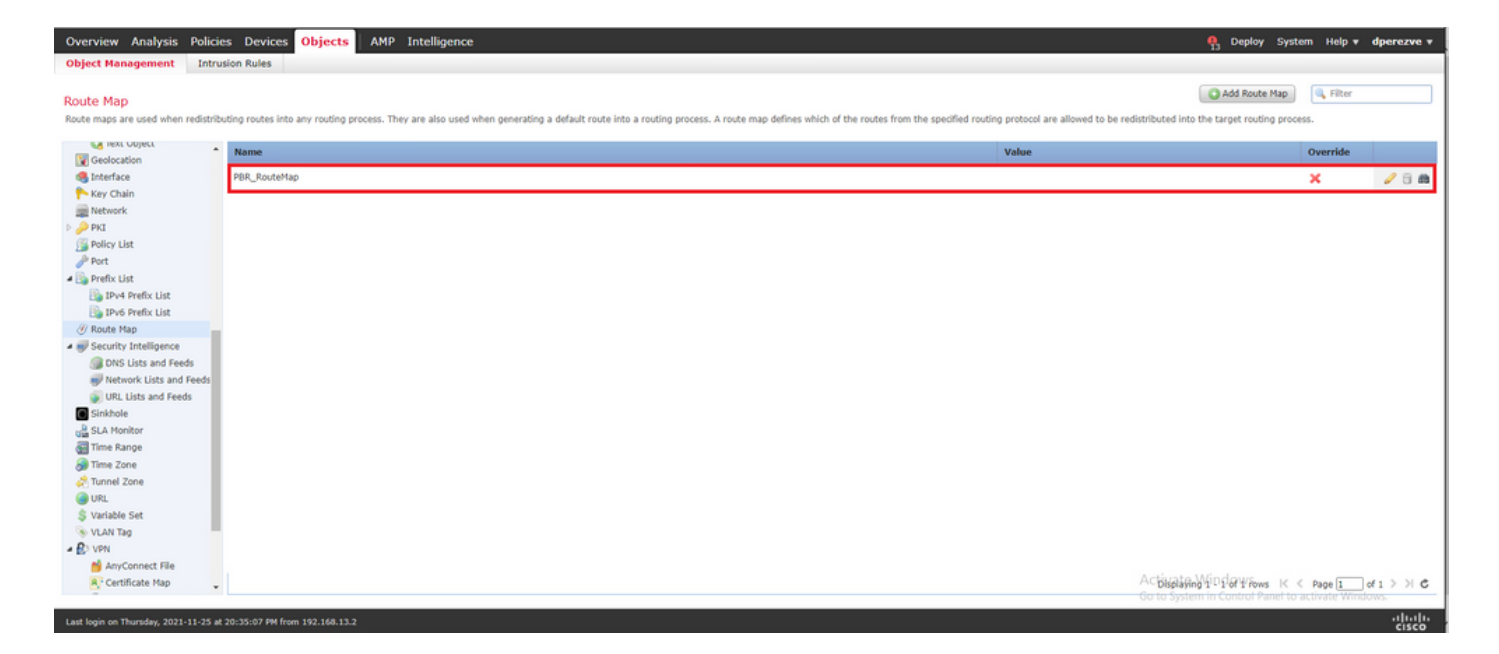

### ステップ 3:FlexConfigテキストオブジェクトの設定

次の手順では、各回線のデフォルトゲートウェイを表すFlexConfigテキストオブジェクトを定義 します。これらのテキストオブジェクトは、PBRとSLAを関連付けるFlexConfigオブジェクトの 設定で後から使用されます。

FlexConfigテキストオブジェクトを定義するには、 **Objects > Object Management** を選択し、 **Text Object** 下に **FlexConfig** 目次のカテゴリ。

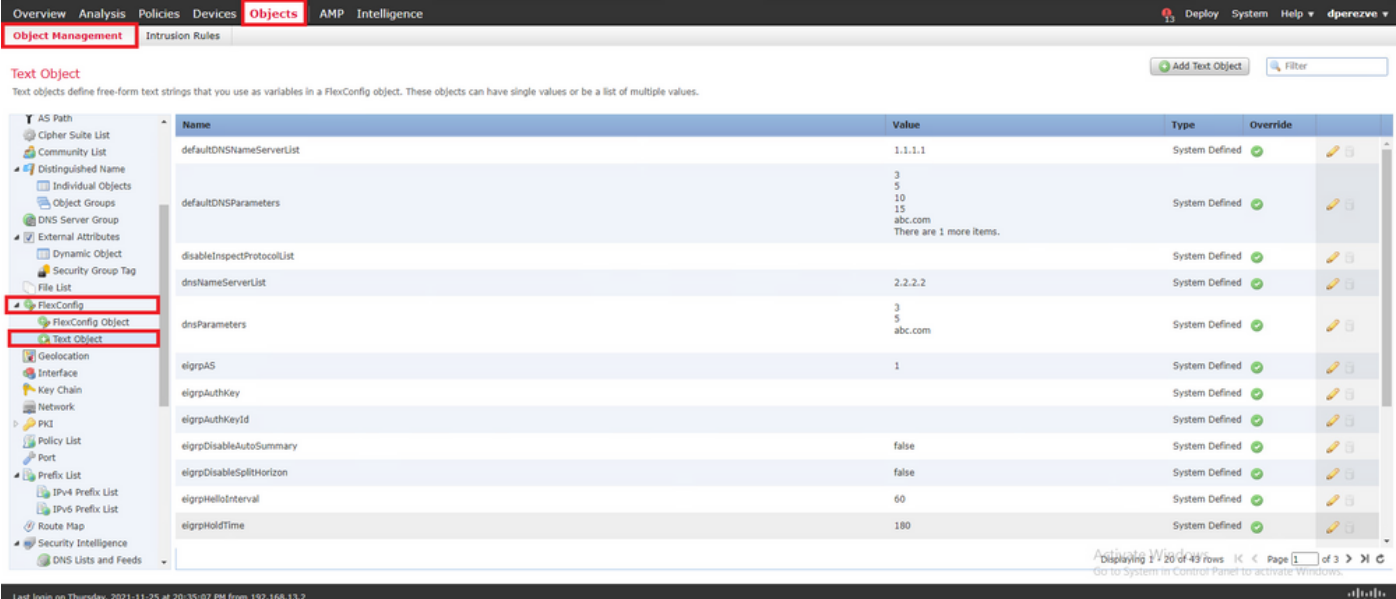

クリック **Add Text Object** .内 **Add Text Object** ウィンドウで、プライマリゲートウェイを表すオブジェ クトの名前を割り当て、このデバイスのIPv4アドレスを指定します。

クリック **Save** 新しいオブジェクトを追加します。

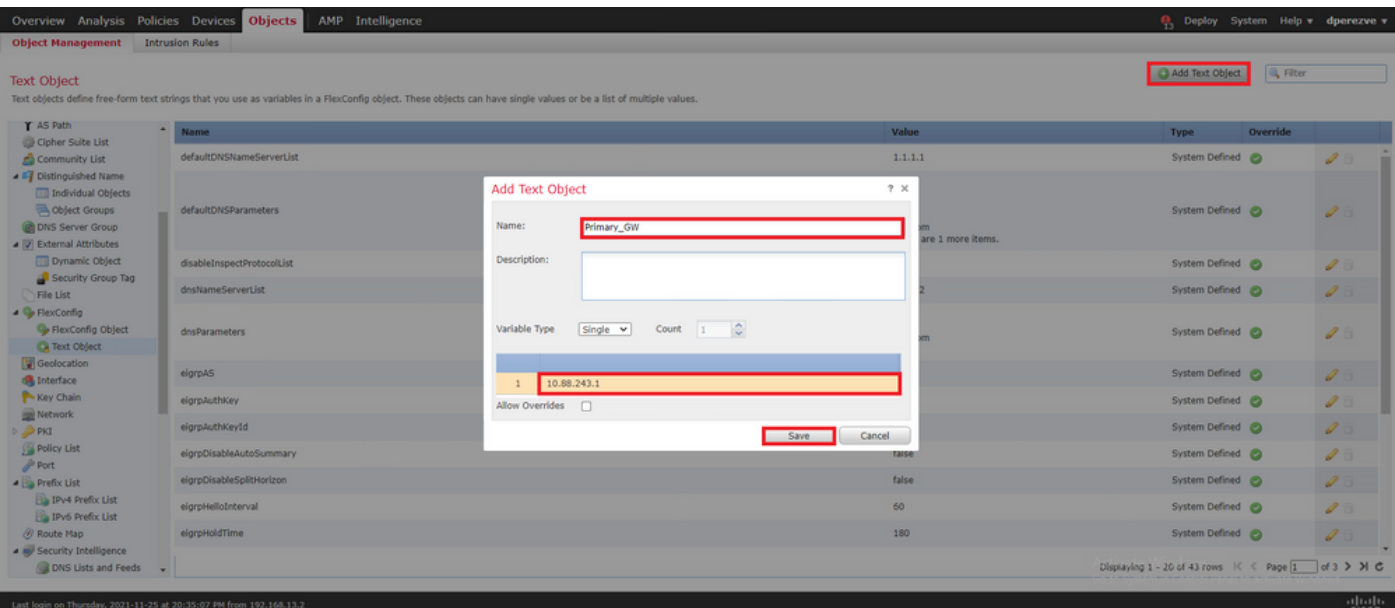

クリック **Add Text Object** 2番目のオブジェクトを再度作成するため、今回はバックアップ回線上の ゲートウェイに対して作成します。

新しいオブジェクトに適切な名前とIPアドレスを入力し、 **Save** .

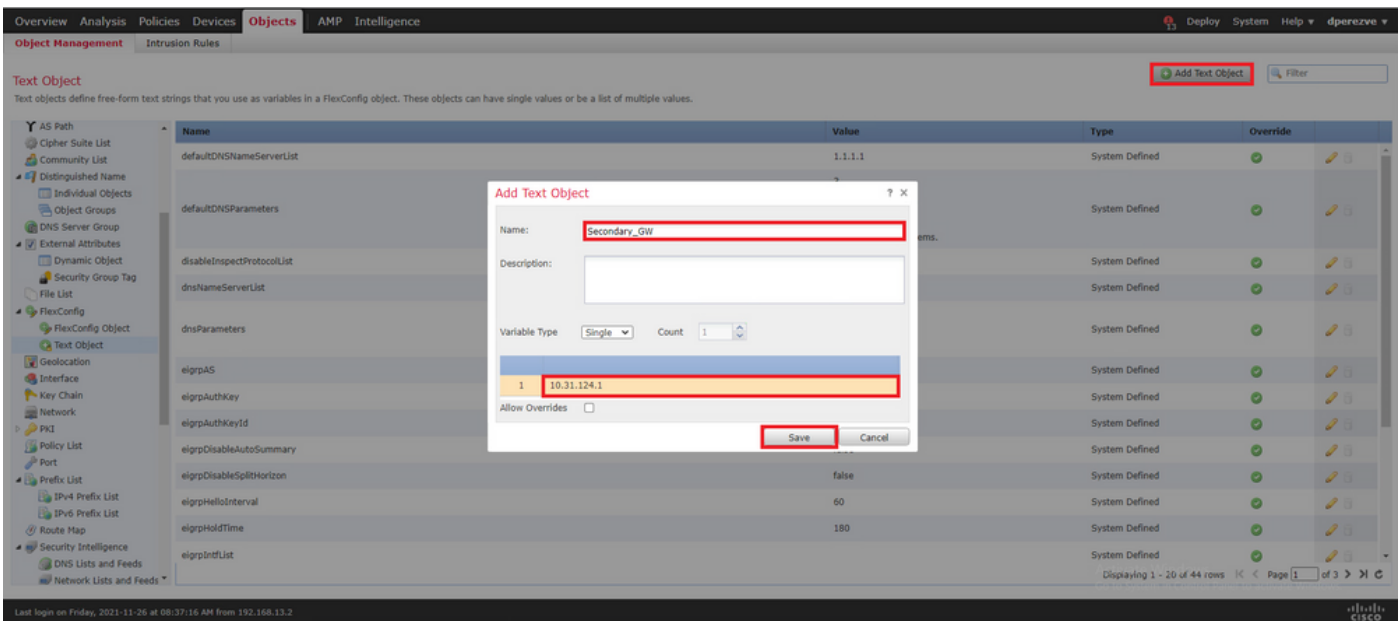

2つのオブジェクトは、デフォルトオブジェクトとともにリストに追加する必要があります。

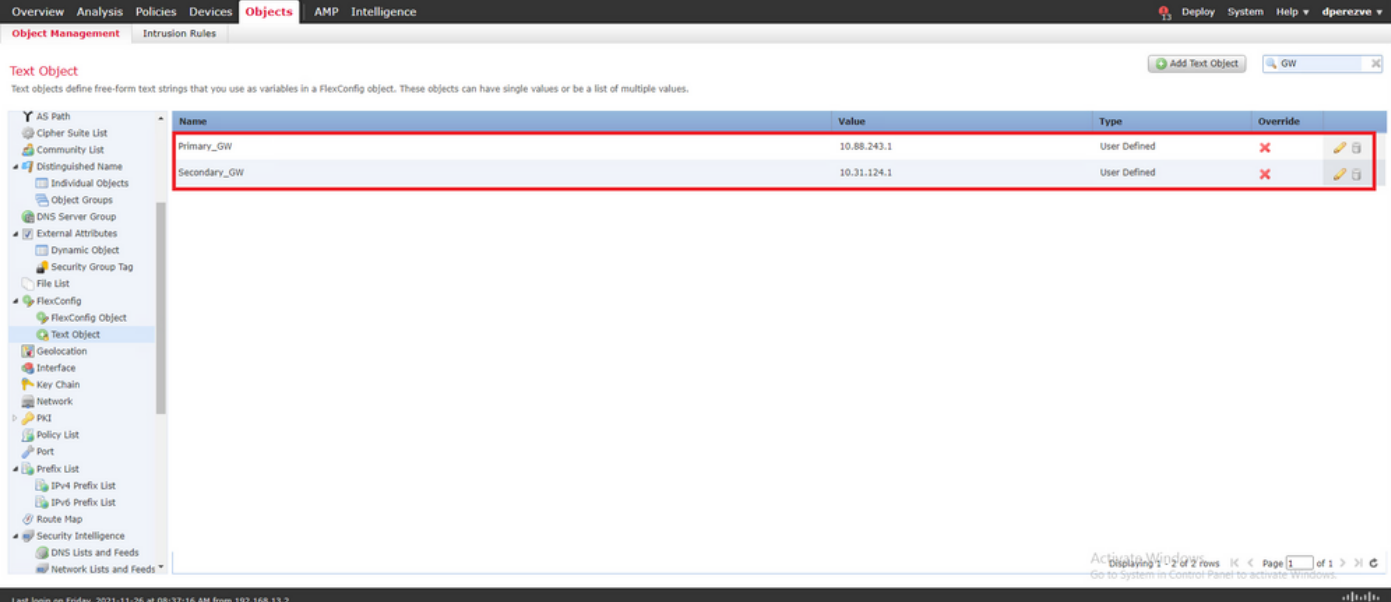

### ステップ 4:SLAモニタの設定

各ゲートウェイへの接続の監視に使用するSLAオブジェクトを定義するには、次のURLに移動し ます。 **Objects > Object Management** を選択し、 **SLA Monitor** 目次を参照してください。

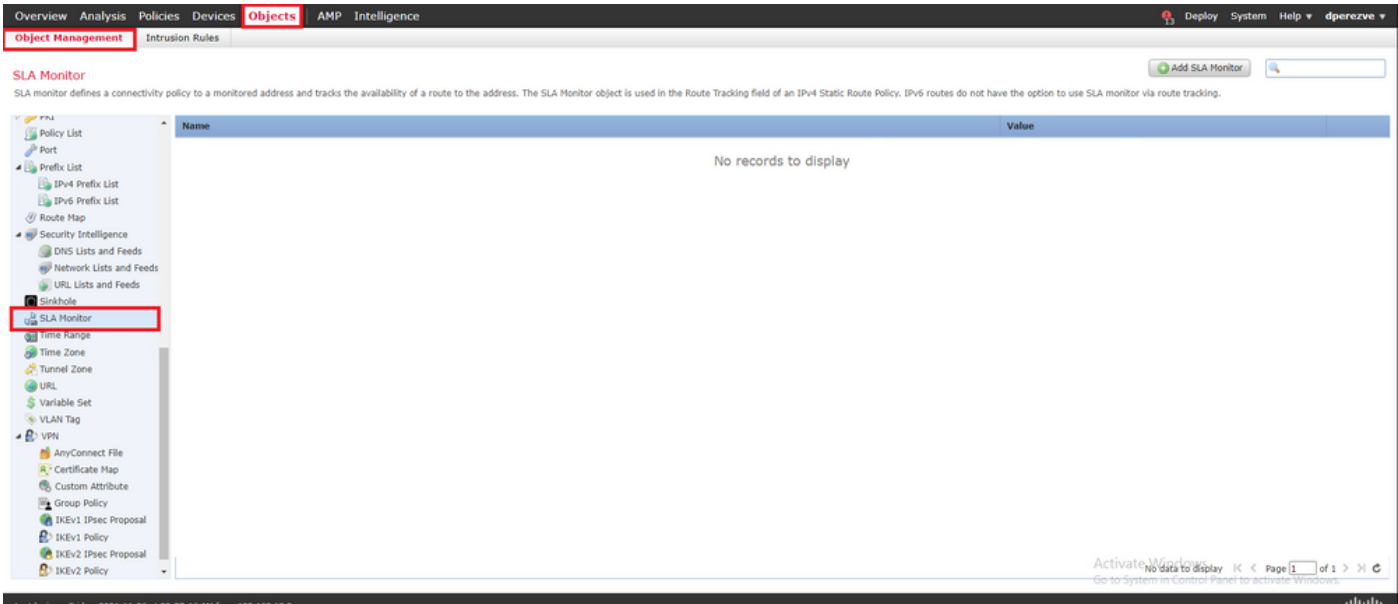

次のいずれかを選択します。 **Add SLA Monitor** object.

内 **New SLA Monitor** ウィンドウで、SLAオペレーションのID、監視する必要があるデバイスのIPアド レス(この場合はプライマリゲートウェイ)、およびデバイスに到達できるインターフェイスま たはゾーンとともに名前を定義します。

また、タイムアウトとしきい値を調整することもできます。クリック **Save** .

注:FTDは最大2000のSLA動作をサポートします。SLA IDの値の範囲は1 ~ 2147483647で す。

注:タイムアウト値としきい値が指定されていない場合、FTDはデフォルトのタイマーを使 用します(それぞれの場合は5000ミリ秒)。

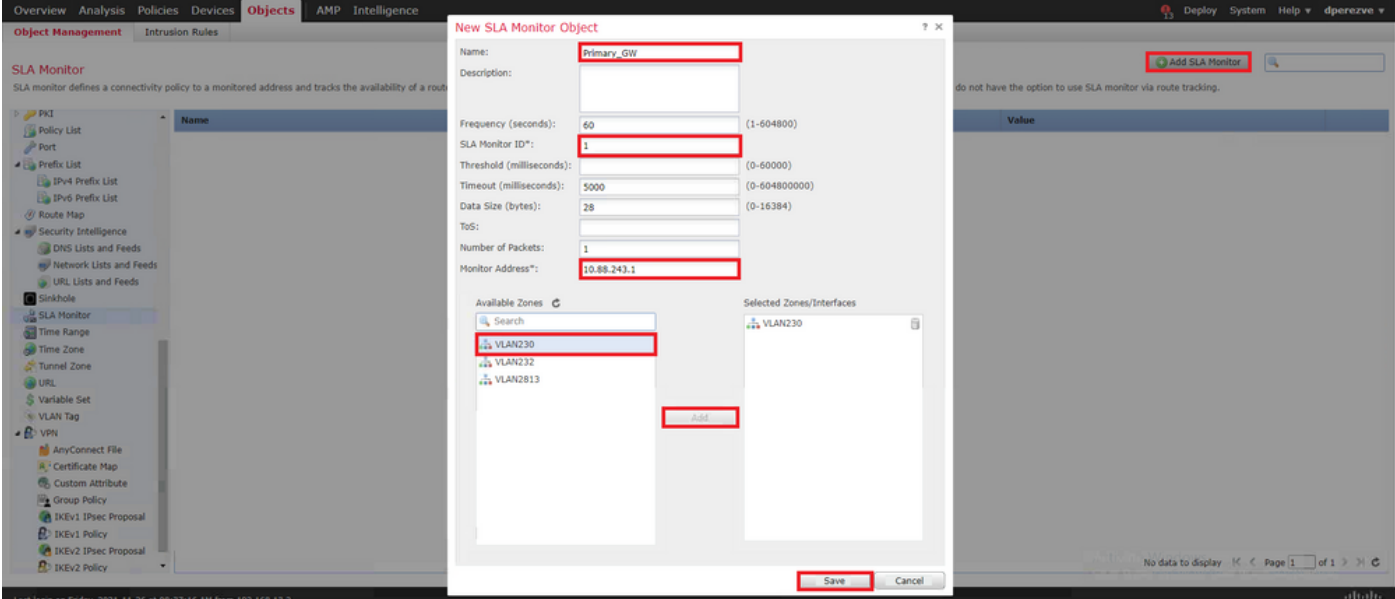

次のいずれかを選択します。 **Add SLA Monitor** ボタンをもう一度押して2番目のオブジェクトを作成 します。今度はバックアップ回線のゲートウェイ用です。

新しいオブジェクトに適切な情報を入力し、SLA IDがプライマリゲートウェイに定義されたもの と異なることを確認して、変更を保存します。

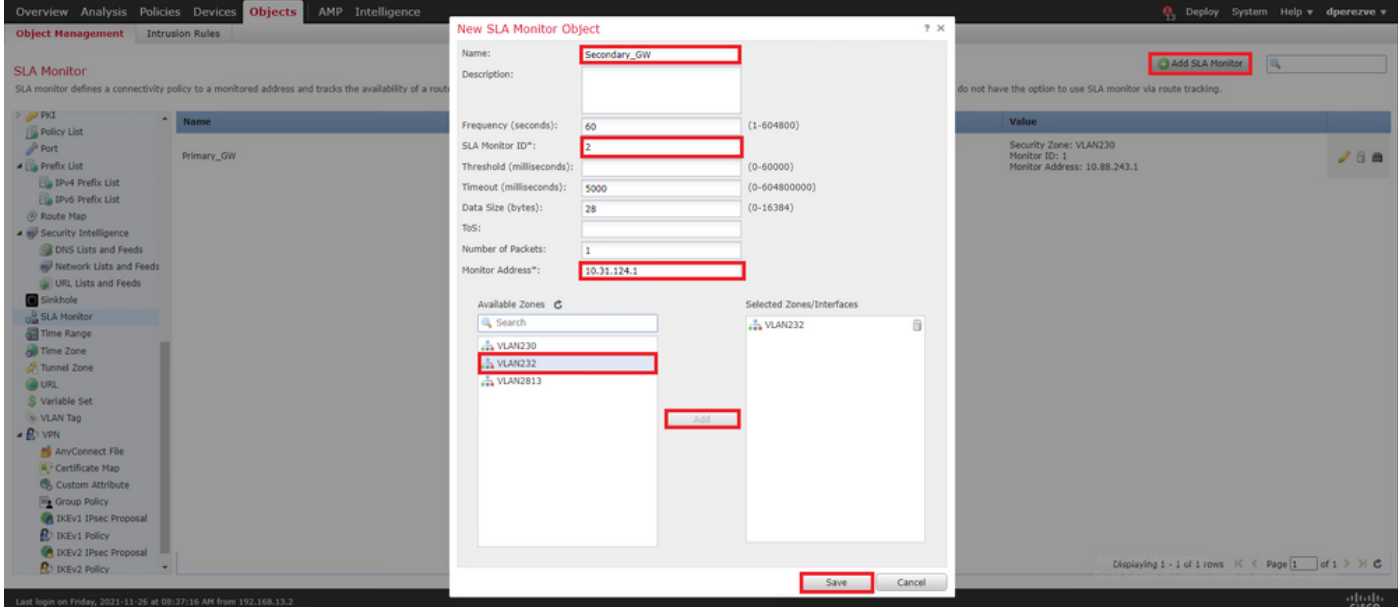

2つのオブジェクトをリストに追加する必要があります。

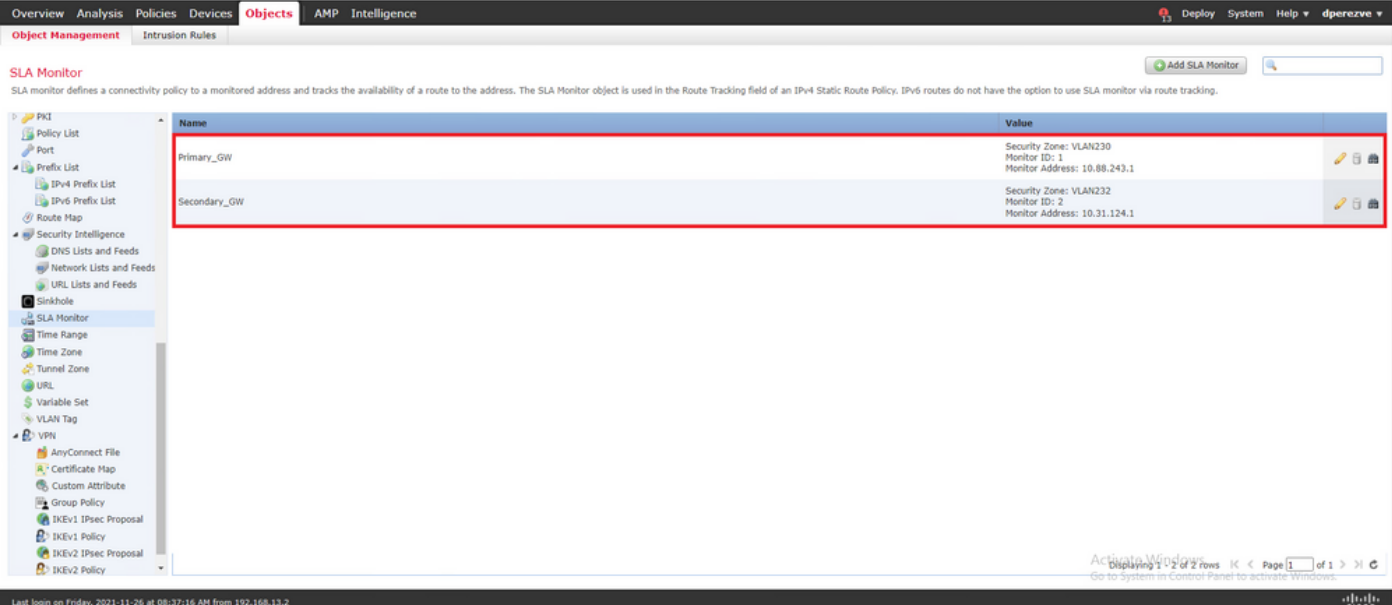

### ステップ 4:ルートトラックを使用したスタティックルートの設定

IP SLAオブジェクトが作成されたら、各ゲートウェイのルートを定義し、SLAに関連付けます。

これらのルートは、実際には内部から外部への接続を提供しません(すべてのルーティングは PBRを介して実行されます)。代わりに、SLAを介したゲートウェイへの接続を追跡するために 必要です。

スタティックルートを設定するには、 **Devices > Device Management** で手元のFTDを編集し、 **Static Route** 目次の中の **Routing** tab.

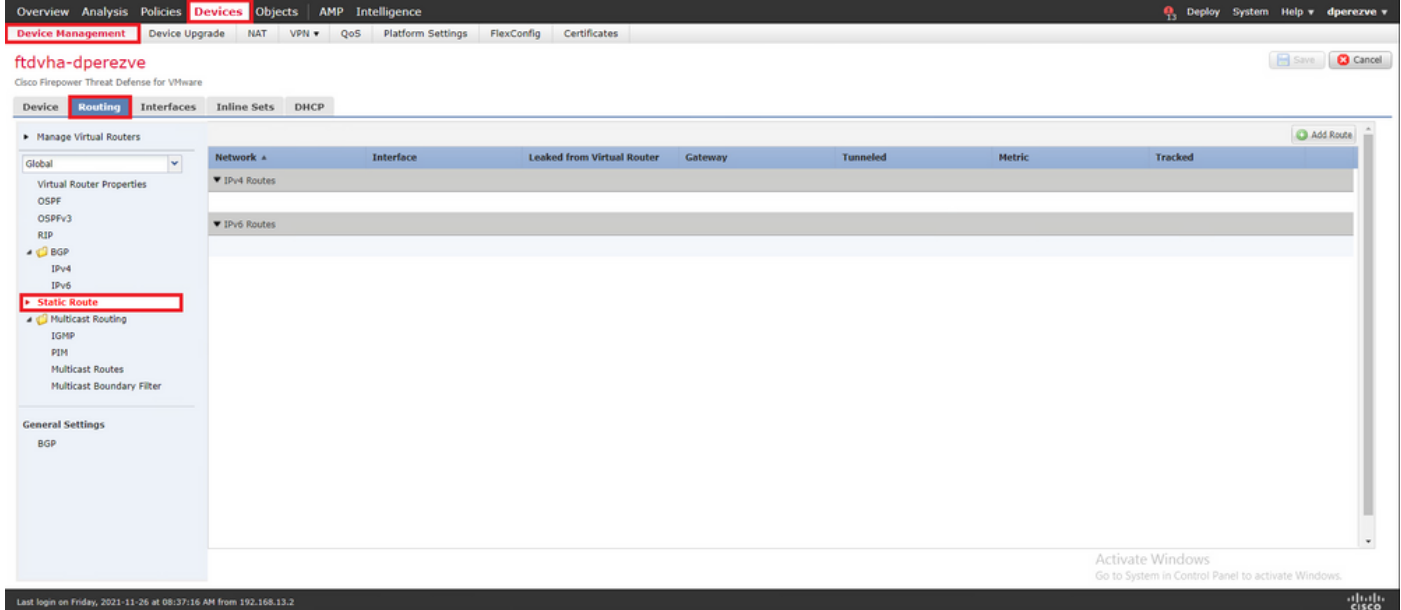

内 **Add Static Route Configuration** ウィンドウの[Interface] ドロップダウンで、プライマリゲートウェイ に到達できる必要があるインターフェイスの名前を指定します。

次に、宛先ネットワークとプライマリゲートウェイを **Gateway** をクリックします。

ルートのメトリックを指定し、 **Route Track** ドロップダウンをクリックし、手順3で作成したプライ マリゲートウェイのSLAオブジェクトを選択します。

### OKをクリックして、新しいルートを追加します。

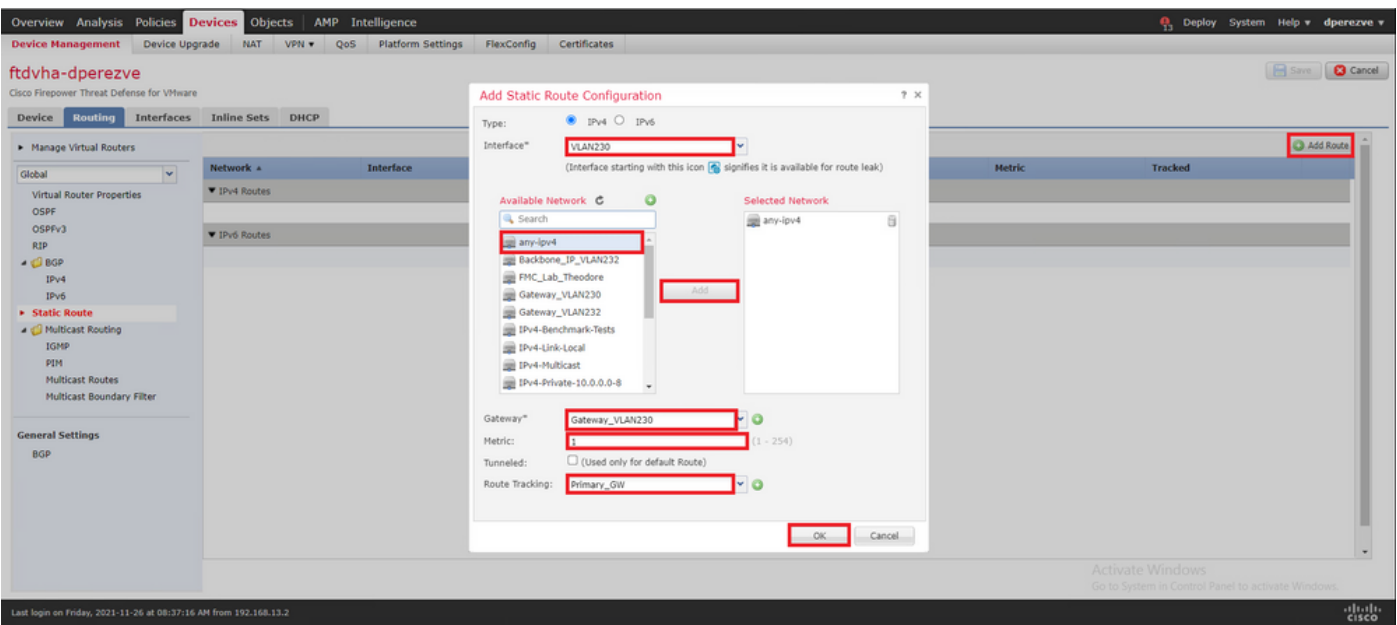

バックアップゲートウェイ用に2番目のスタティックルートを設定する必要があります。

クリック **Add Route** 新しいスタティックルートを定義します。

次の項目を入力します **Add Static Route Configuration** バックアップゲートウェイに関する情報を含め 、このルートのメトリックが最初のルートで設定されたメトリックよりも高いことを確認します 。

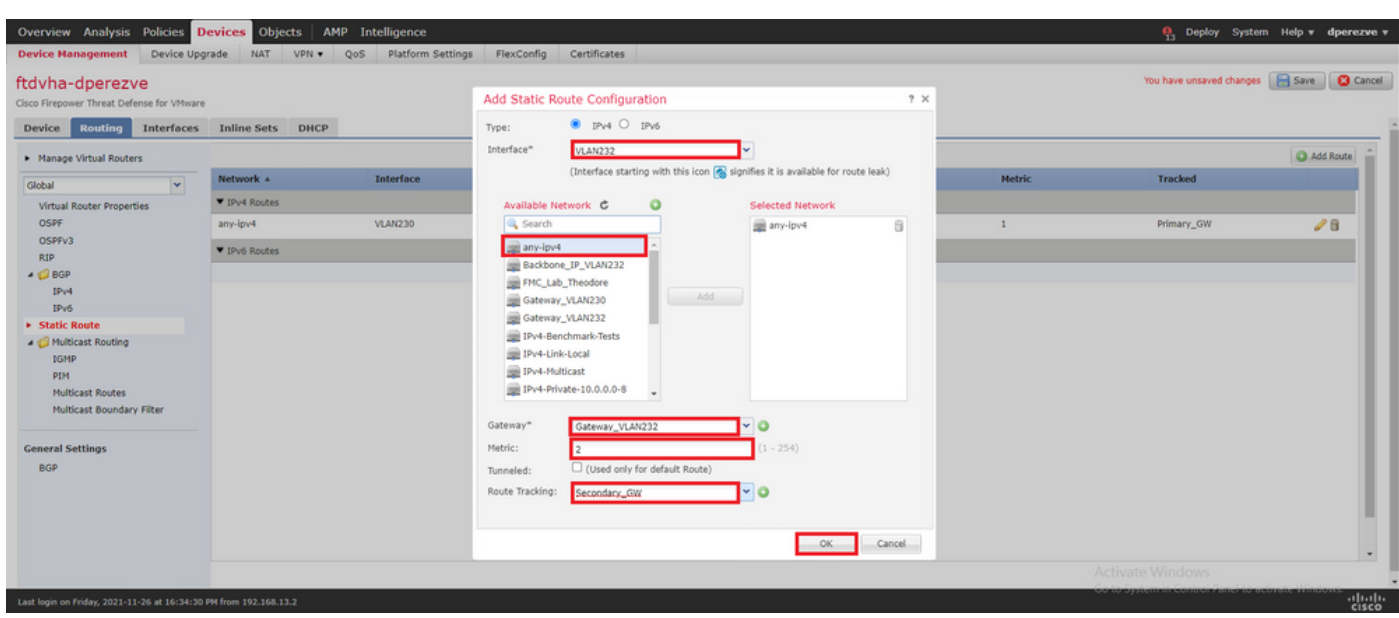

2つのルートをリストに追加する必要があります。

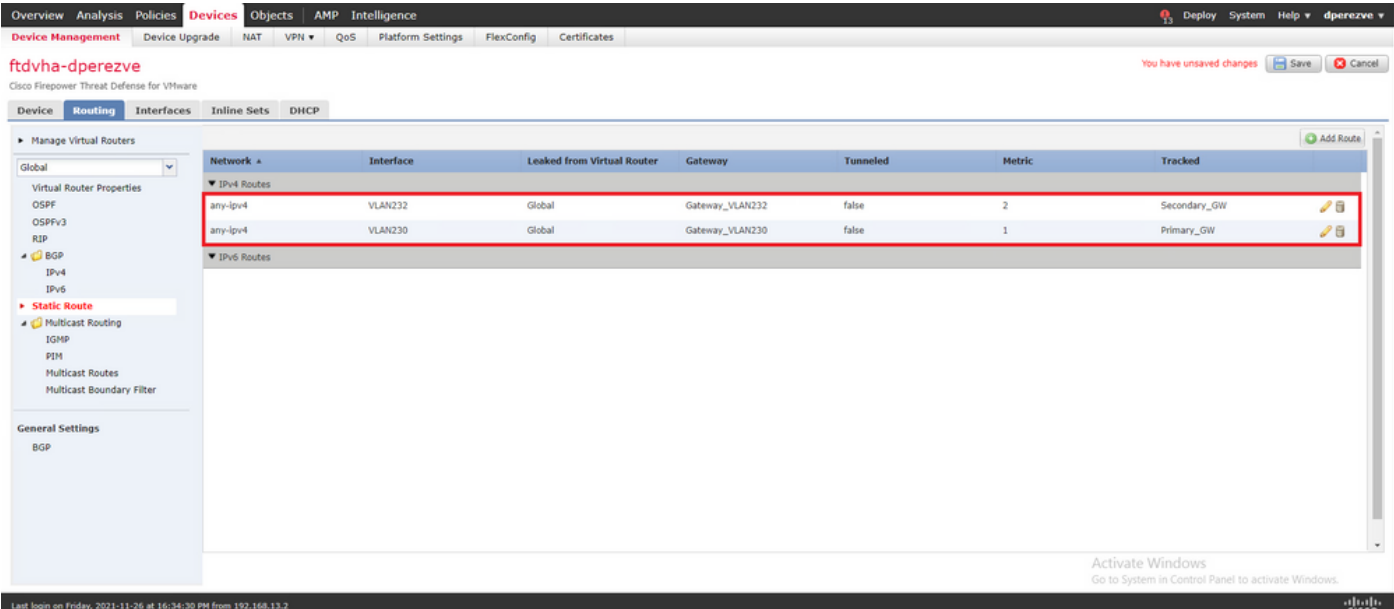

#### ステップ 5:PBR FlexConfigオブジェクトの設定

PBRに使用されるルートマップでSLAを有効にし、このルートマップをFTDのインターフェイス に適用します。

これまでのところ、ルートマップは、一致基準を定義するアクセスリストにのみ関連付けられて います。ただし、最後の調整はFMC GUIではサポートされていないため、FlexConfigオブジェク トが必要です。

PBR FlexConfigオブジェクトを定義するには、 **Objects > Object Management** を選択し、 **FlexConfig Object** 下に **FlexConfig** 目次のカテゴリ。

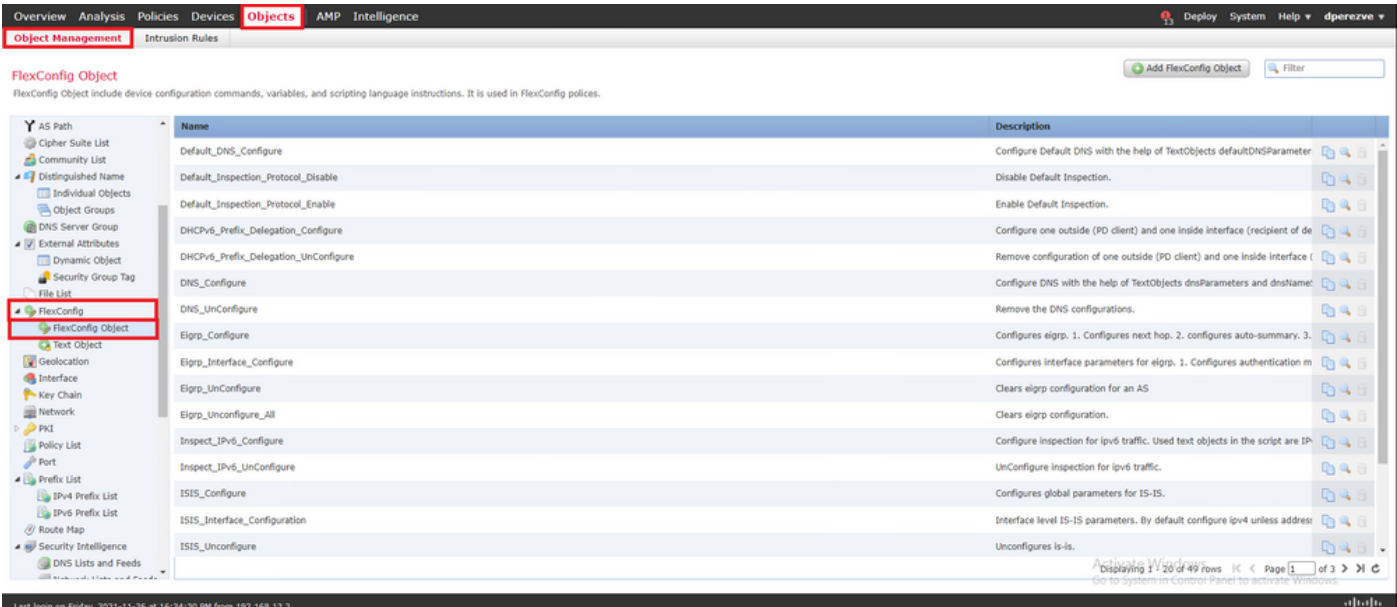

次のいずれかを選択します。 **Add FlexConfig Object** をクリックして、クエリーを実行します。内 **Add FlexConfig Object** ウィンドウに名前を割り当て、 **Insert > Insert Policy Object > Route Map** .

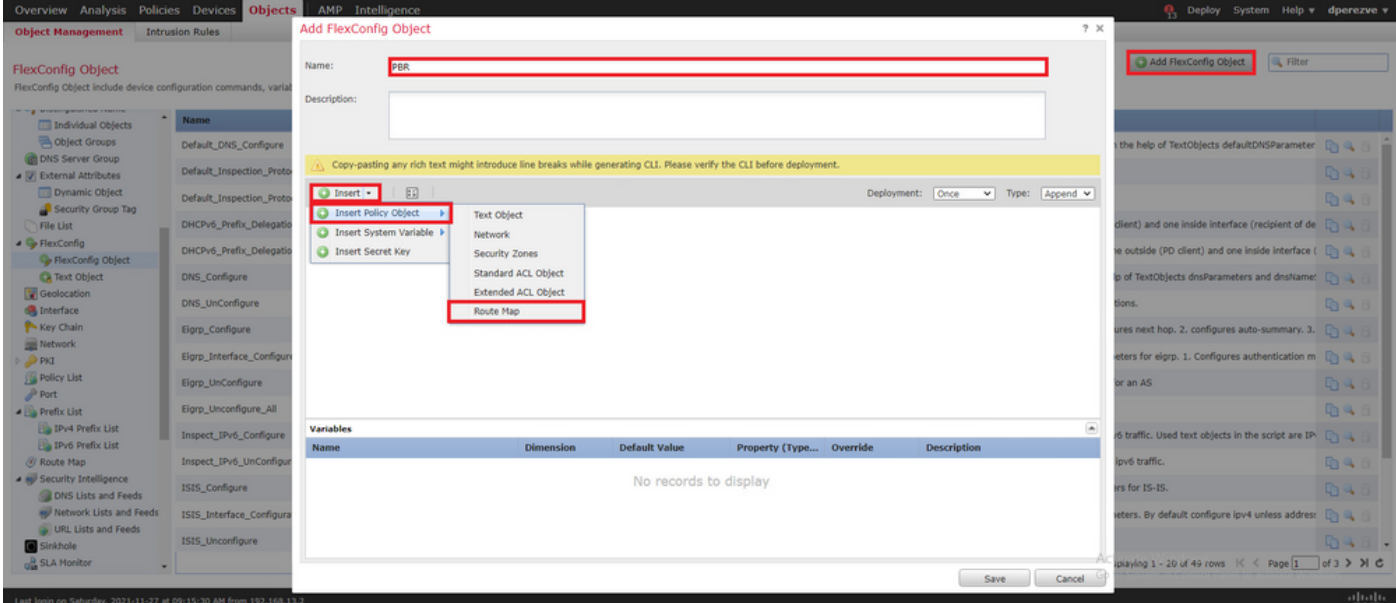

内 **Insert Route Map Variable** ウィンドウで、変数に名前を割り当て、手順2で作成したPBRオブジェク トを選択します。

クリック **Save** FlexConfigオブジェクトの一部としてルートマップを追加します。

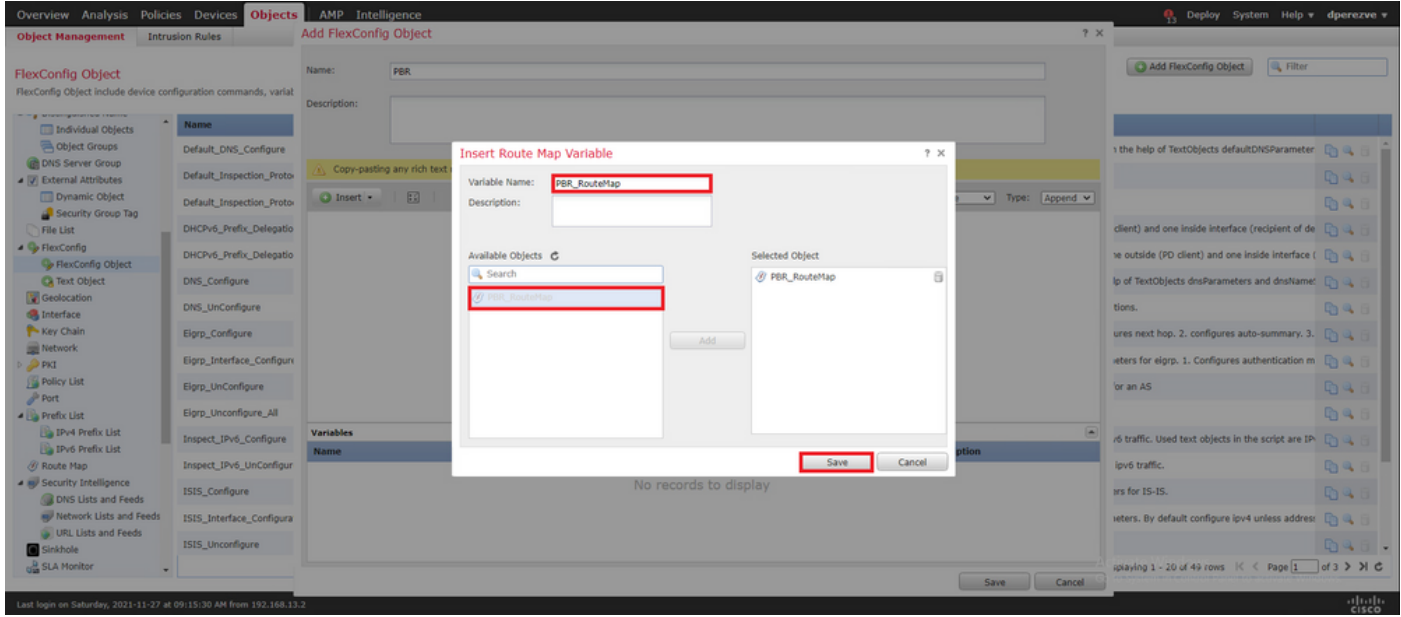

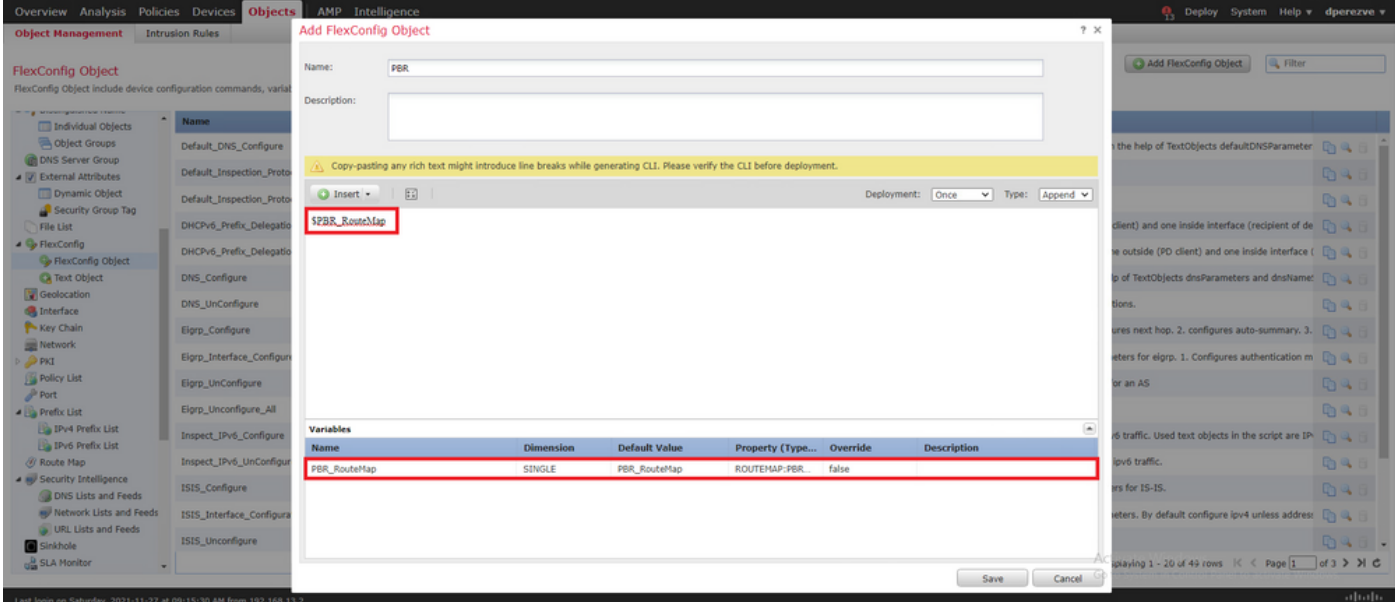

ルートマップ変数の他に、各ゲートウェイ(ステップ3で定義)を表すFlexConfigテキストオブジ ェクトを追加する必要があります。内 **Add FlexConfig Object** ウィンドウの移動 **Insert > Insert Policy Object > Text Object** .

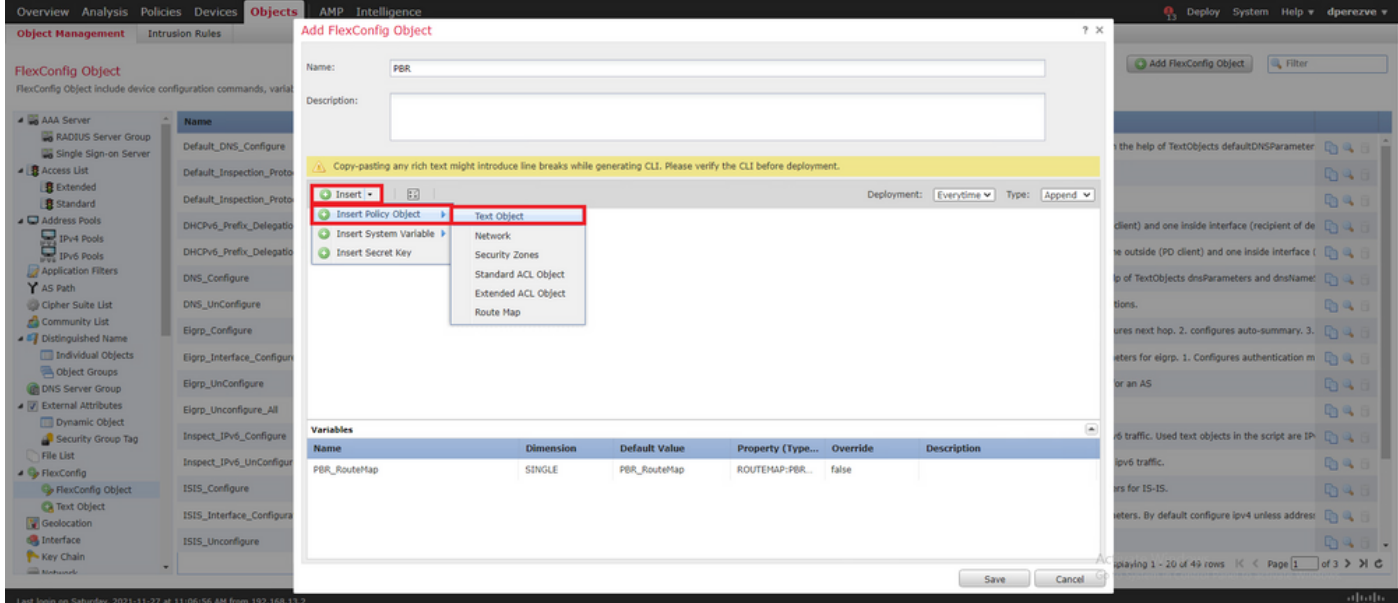

内 **Insert Text Object Variable** window変数に名前を割り当て、ステップ3で定義したプライマリゲート ウェイを表すテキストオブジェクトを選択します。

クリック **Save** ボタンをクリックします。

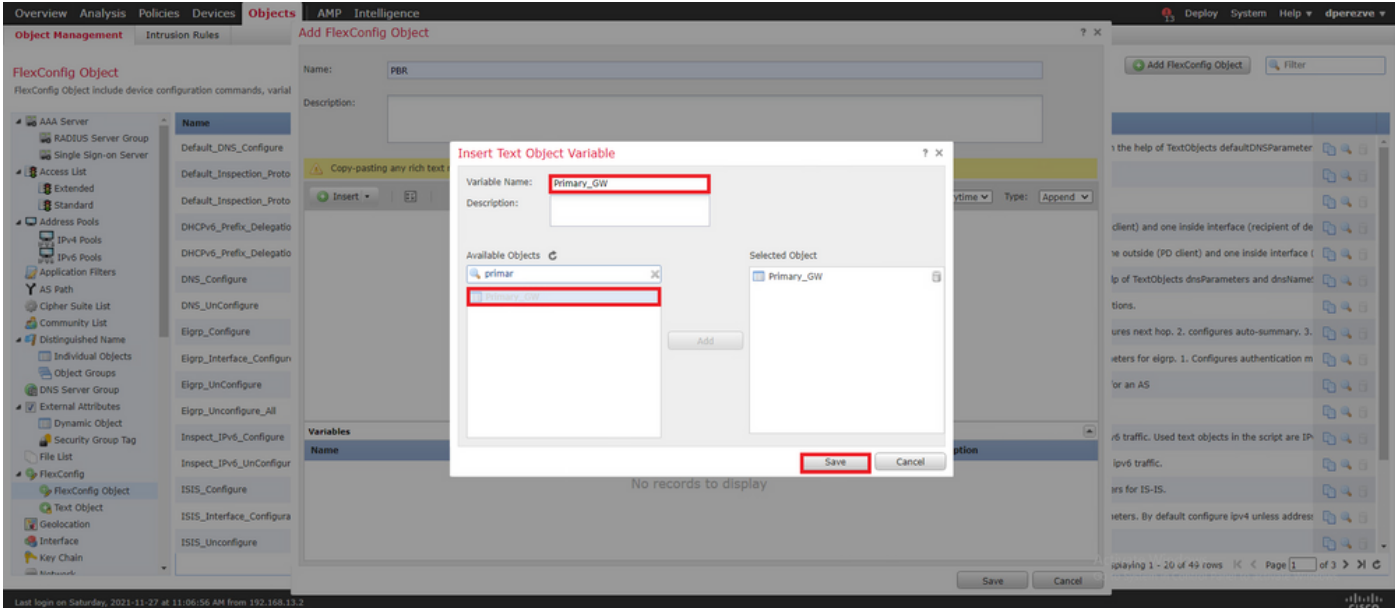

バックアップゲートウェイに対して、これらの最後の手順を繰り返します。プロセスの最後に、 2つの変数をFlexConfigオブジェクトに追加する必要があります。

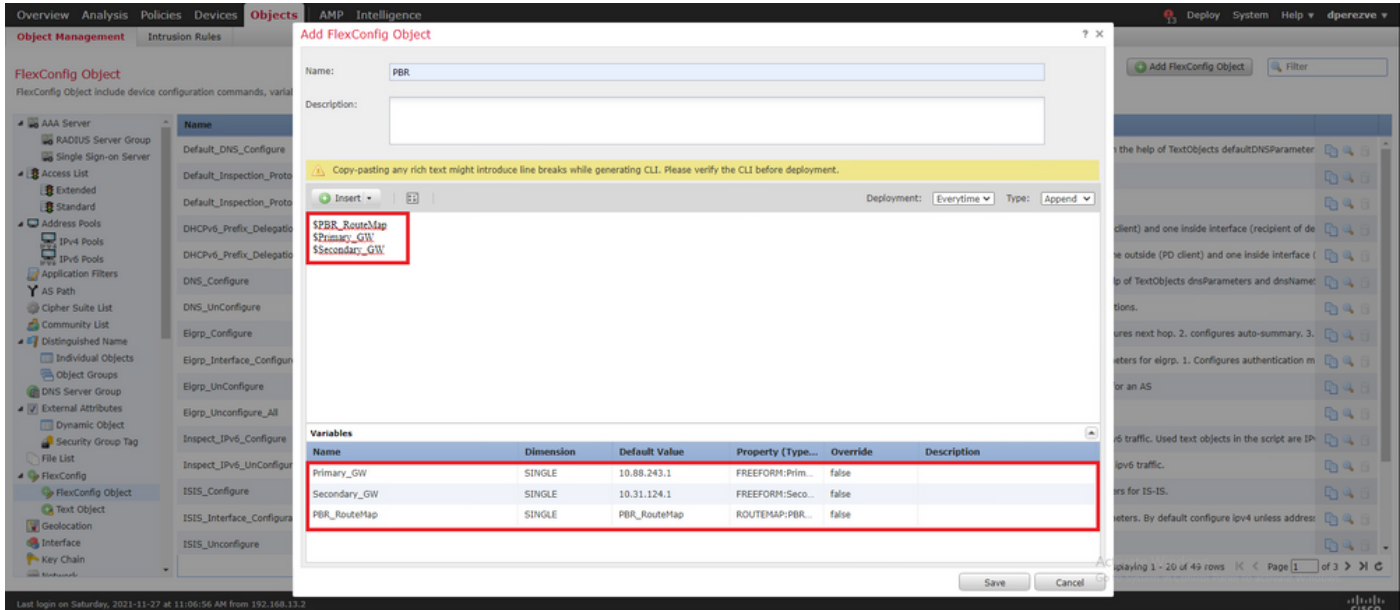

PBR設定の構文は、Cisco ASAと同じである必要があります。ルートマップのシーケンス番号は 、ステップ2(この場合は10)で設定したシーケンス番号とSLA IDと一致する必要があります。

ネクストホップのアベイラビリティをチェックするようにPBRを設定するには、 **set ip next-hop verify-availability** コマンドを使用する必要があります。

内部インターフェイス(この場合はVLAN2813)にルートマップを適用する必要があります。利 用 **policy-route route-map** コマンドを発行します。

クリック **Save** 設定が完了したら、

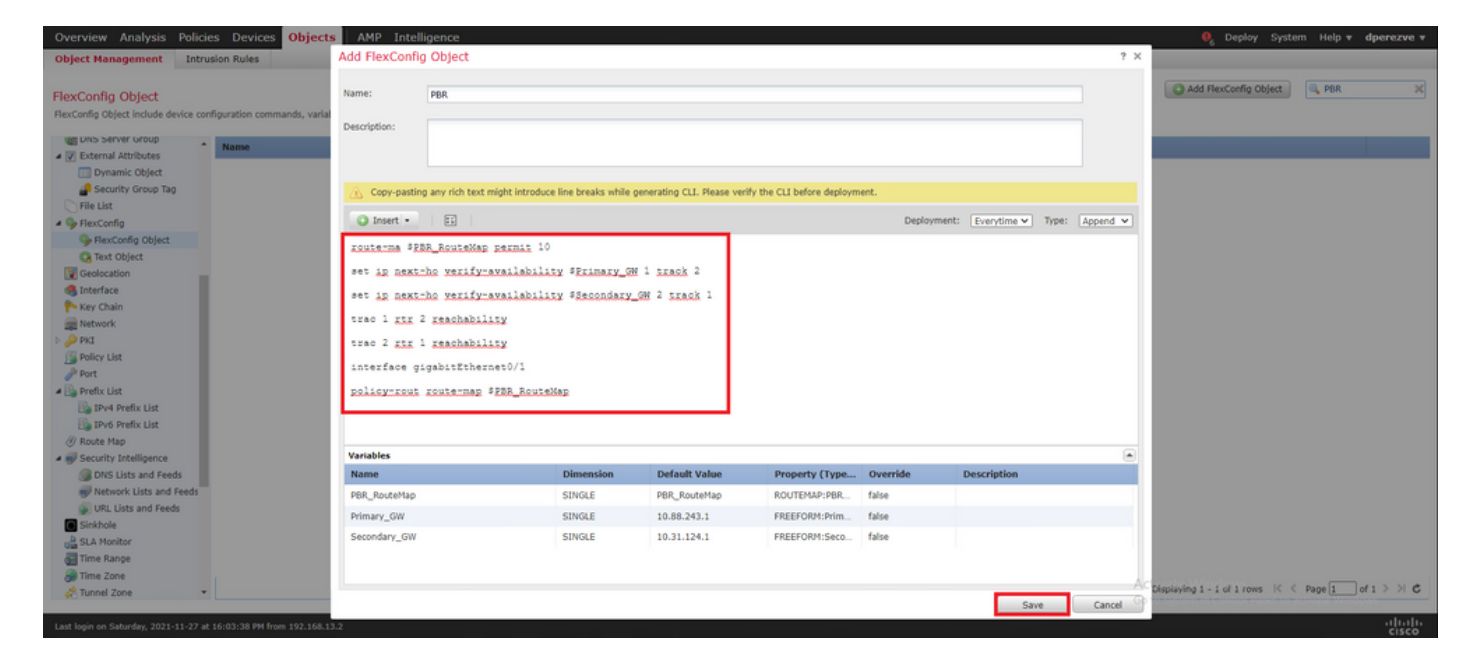

FlexConfigオブジェクトをリストに追加する必要があります。

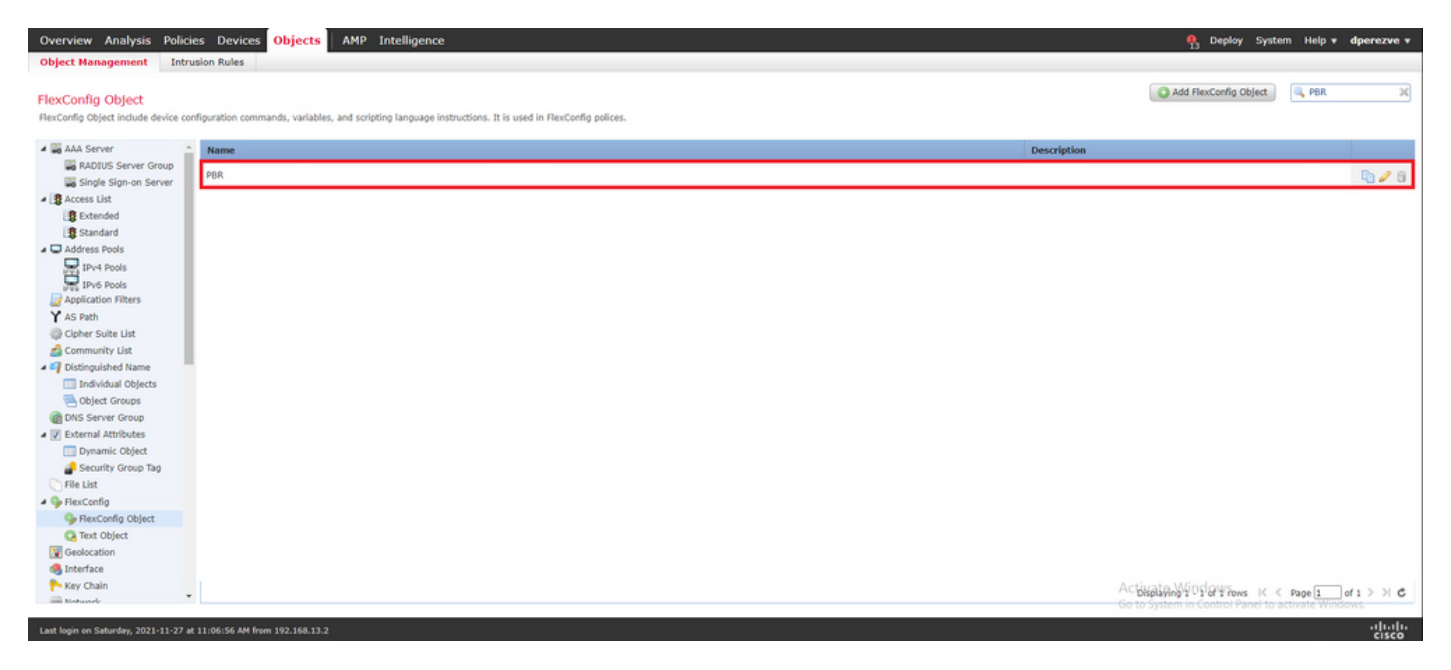

### 手順 6:FlexConfigポリシーへのPBR FlexConfigオブジェクトの割り当て

移動先 **Devices > FlexConfig** FlexConfigポリシーを編集します。

PBR FlexConfigオブジェクトを選択します。 **Available FlexConfig** 目次、変更の保存、およびFTDへ の変更の展開を行います。

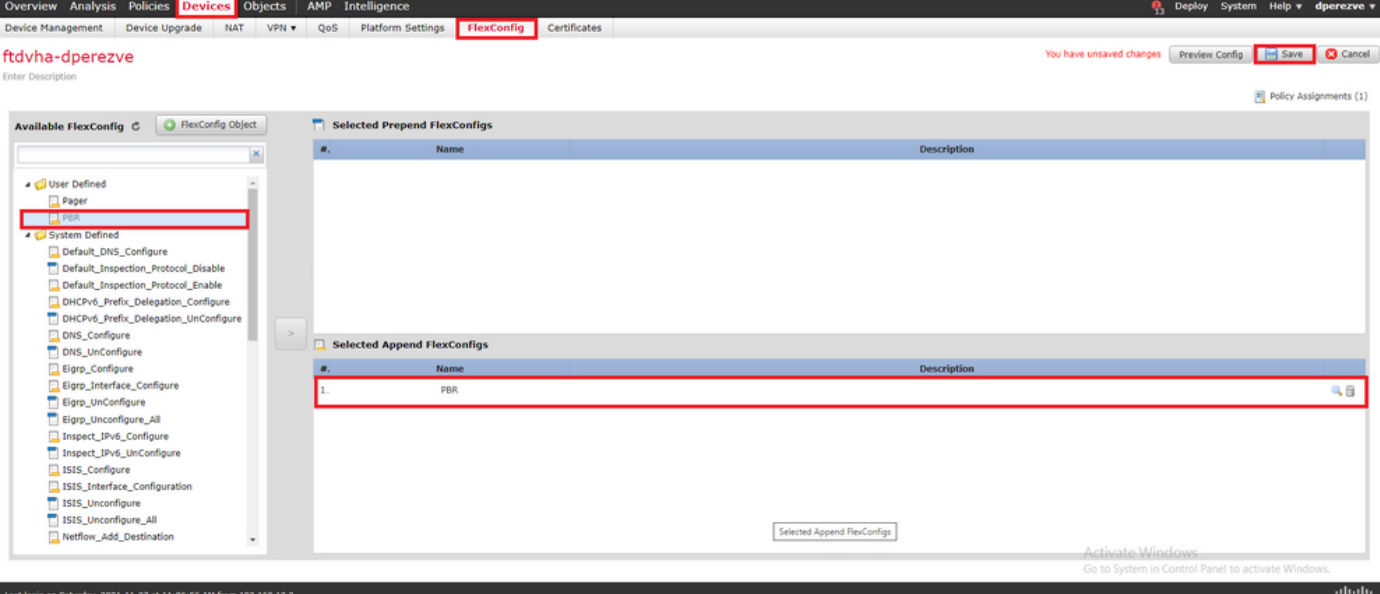

# 確認

#### 導入が完了すると、FTDは到達可能性を確保するために、監視対象デバイスに定期的なICMPエコ ー要求を送信する必要があります。その間、プライマリゲートウェイへのトラッキング対象ルー トをルーティングテーブルに追加する必要があります。

firepower# show route-map route-map PBR\_RouteMap, permit, sequence 10 Match clauses: ip address (access-lists): PBR\_ACL Set clauses: ip next-hop verify-availability 10.88.243.1 1 track 2 [up] ip next-hop verify-availability 10.31.124.1 2 track 1 [up] firepower# show route Codes: L local, C - connected, S - static, R - RIP, M - mobile, B - BGP D - EIGRP, EX - EIGRP external, O - OSPF, IA - OSPF inter area N1 - OSPF NSSA external type 1, N2 - OSPF NSSA external type 2 E1 -OSPF external type 1, E2 - OSPF external type 2, V - VPN i - IS-IS, su - IS-IS summary, L1 - IS-IS level-1, L2 - IS-IS level-2 ia - IS-IS inter area, \* - candidate default, U - per-user static route o - ODR, P - periodic downloaded static route, + - replicated route SI - Static InterVRF Gateway of last resort is 10.88.243.1 to network 0.0.0.0 S\* 0.0.0.0 0.0.0.0 [1/0] via 10.88.243.1, VLAN230 C 10.31.124.0 255.255.255.0 is directly connected, VLAN232 L 10.31.124.25 255.255.255.255 is directly connected, VLAN232 C 10.88.243.0 255.255.255.0 is directly connected, VLAN230 L 10.88.243.60 255.255.255.255 is directly connected, VLAN230 C 192.168.13.0 255.255.255.0 is directly connected, VLAN2813 L 192.168.13.1 255.255.255.255 is directly connected, VLAN2813

#### プライマリゲートウェイへの接続がアップしているため、内部サブネット(VLAN2813)からのトラ フィックはプライマリISP回線を経由して転送する必要があります。

firepower# packet-tracer input vlan2813 icmp 192.168.13.2 8 0 8.8.8.8 detailed Phase: 1 Type: PBR-LOOKUP Subtype: policy-route Result: ALLOW Config: route-map PBR\_RouteMap permit 10 match ip address PBR\_ACL set ip next-hop verify-availability 10.88.243.1 1 track 2 set ip next-hop verify-availability 10.31.124.1 2 track 1 Additional Information: Matched route-map PBR\_RouteMap, sequence 10, permit Found next-hop 10.88.243.1 using egress ifc VLAN230 Phase: 2 Type: ACCESS-LIST Subtype: log Result: ALLOW Config: access-group CSM\_FW\_ACL\_ global access-list CSM\_FW\_ACL\_ advanced trust ip ifc VLAN2813 object VLAN2813 any rule-id 268437505 event-log flowend access-list CSM\_FW\_ACL\_ remark rule-id 268437505: PREFILTER POLICY: ftdvha-dperezve accesslist CSM\_FW\_ACL\_ remark rule-id 268437505: RULE: Internet\_Traffic Additional Information: Forward Flow based lookup yields rule: in id=0x1461708f7a90, priority=12, domain=permit, trust hits=172250, user\_data=0x146183cf8380, cs\_id=0x0, use\_real\_addr, flags=0x0, protocol=0 src ip/id=192.168.13.0, mask=255.255.255.0, port=0, tag=any, ifc=VLAN2813(vrfid:0) dst ip/id=0.0.0.0, mask=0.0.0.0, port=0, tag=any, ifc=any, vlan=0, dscp=0x0, nsg\_id=none input\_ifc=any, output\_ifc=any Phase: 3 Type: CONN-SETTINGS Subtype: Result: ALLOW Config: classmap class-default match any policy-map global\_policy class class-default set connection

advanced-options UM\_STATIC\_TCP\_MAP service-policy global\_policy global Additional Information: Forward Flow based lookup yields rule: in id=0x146170d472a0, priority=7, domain=conn-set, deny=false hits=176701, user\_data=0x146170d413f0, cs\_id=0x0, use\_real\_addr, flags=0x0, protocol=0 src ip/id=0.0.0.0, mask=0.0.0.0, port=0, tag=any dst ip/id=0.0.0.0, mask=0.0.0.0, port=0, tag=any, dscp=0x0, nsg\_id=none input\_ifc=VLAN2813(vrfid:0), output\_ifc=any Phase: 4 Type: NAT Subtype: Result: ALLOW Config: nat (VLAN2813,VLAN230) after-auto source dynamic VLAN2813 interface Additional Information: Forward Flow based lookup yields rule: in id=0x146170013860, priority=6, domain=nat, deny=false hits=168893, user\_data=0x1461af306540, cs\_id=0x0, flags=0x0, protocol=0 src ip/id=192.168.13.0, mask=255.255.255.0, port=0, tag=any dst ip/id=0.0.0.0, mask=0.0.0.0, port=0, tag=any, dscp=0x0, nsg\_id=none input\_ifc=VLAN2813(vrfid:0), output\_ifc=VLAN230(vrfid:0) Phase: 5 Type: NAT Subtype: per-session Result: ALLOW Config: Additional Information: Forward Flow based lookup yields rule: in id=0x1461af9c3320, priority=0, domain=nat-per-session, deny=true hits=188129, user\_data=0x0, cs\_id=0x0, reverse, use\_real\_addr, flags=0x0, protocol=0 src ip/id=0.0.0.0, mask=0.0.0.0, port=0, tag=any dst ip/id=0.0.0.0, mask=0.0.0.0, port=0, tag=any, dscp=0x0, nsg\_id=none input\_ifc=any, output\_ifc=any Phase: 6 Type: IP-OPTIONS Subtype: Result: ALLOW Config: Additional Information: Forward Flow based lookup yields rule: in id=0x1461aff02da0, priority=0, domain=inspect-ip-options, deny=true hits=176710, user\_data=0x0, cs\_id=0x0, reverse, flags=0x0, protocol=0 src ip/id=0.0.0.0, mask=0.0.0.0, port=0, tag=any dst ip/id=0.0.0.0, mask=0.0.0.0, port=0, tag=any, dscp=0x0, nsg\_id=none input\_ifc=VLAN2813(vrfid:0), output\_ifc=any Phase: 7 Type: ACCESS-LIST Subtype: log Result: ALLOW Config: access-group CSM\_FW\_ACL\_ global access-list CSM\_FW\_ACL\_ advanced trust ip ifc VLAN2813 object VLAN2813 any rule-id 268437505 event-log flow-end access-list CSM\_FW\_ACL\_ remark rule-id 268437505: PREFILTER POLICY: ftdvha-dperezve access-list CSM\_FW\_ACL\_ remark ruleid 268437505: RULE: Internet\_Traffic Additional Information: Forward Flow based lookup yields rule: in id=0x1461708f7a90, priority=12, domain=permit, trust hits=172250, user\_data=0x146183cf8380, cs\_id=0x0, use\_real\_addr, flags=0x0, protocol=0 src ip/id=192.168.13.0, mask=255.255.255.0, port=0, tag=any, ifc=VLAN2813(vrfid:0) dst ip/id=0.0.0.0, mask=0.0.0.0, port=0, tag=any, ifc=any, vlan=0, dscp=0x0, nsg\_id=none input\_ifc=any, output\_ifc=any Phase: 8 Type: CONN-SETTINGS Subtype: Result: ALLOW Config: classmap class-default match any policy-map global\_policy class class-default set connection advanced-options UM\_STATIC\_TCP\_MAP service-policy global\_policy global Additional Information: Forward Flow based lookup yields rule: in id=0x146170d472a0, priority=7, domain=conn-set, deny=false hits=176702, user\_data=0x146170d413f0, cs\_id=0x0, use\_real\_addr, flags=0x0, protocol=0 src ip/id=0.0.0.0, mask=0.0.0.0, port=0, tag=any dst ip/id=0.0.0.0, mask=0.0.0.0, port=0, tag=any, dscp=0x0, nsg\_id=none input\_ifc=VLAN2813(vrfid:0), output\_ifc=any Phase: 9 Type: NAT Subtype: Result: ALLOW Config: nat (VLAN2813,VLAN230) after-auto source dynamic VLAN2813 interface Additional Information: Forward Flow based lookup yields rule: in id=0x146170013860, priority=6, domain=nat, deny=false hits=168893, user\_data=0x1461af306540, cs\_id=0x0, flags=0x0, protocol=0 src ip/id=192.168.13.0, mask=255.255.255.0, port=0, tag=any dst ip/id=0.0.0.0, mask=0.0.0.0, port=0, tag=any, dscp=0x0, nsg\_id=none input\_ifc=VLAN2813(vrfid:0), output\_ifc=VLAN230(vrfid:0) Phase: 10 Type: NAT Subtype: per-session Result: ALLOW Config: Additional Information: Forward Flow based lookup yields rule: in id=0x1461af9c3320, priority=0, domain=nat-per-session, deny=true hits=188129, user\_data=0x0, cs\_id=0x0, reverse, use\_real\_addr, flags=0x0, protocol=0 src ip/id=0.0.0.0, mask=0.0.0.0, port=0, tag=any dst ip/id=0.0.0.0, mask=0.0.0.0, port=0, tag=any, dscp=0x0, nsg\_id=none input\_ifc=any, output\_ifc=any Phase: 11 Type: IP-OPTIONS Subtype: Result: ALLOW Config: Additional Information: Forward Flow based lookup yields rule: in id=0x1461aff02da0, priority=0, domain=inspect-ip-options, deny=true hits=176710, user data=0x0, cs\_id=0x0, reverse, flags=0x0, protocol=0 src ip/id=0.0.0.0, mask=0.0.0.0, port=0, tag=any dst ip/id=0.0.0.0, mask=0.0.0.0, port=0, tag=any, dscp=0x0, nsg\_id=none input\_ifc=VLAN2813(vrfid:0), output\_ifc=any Phase: 12 Type: ACCESS-LIST Subtype: log Result: ALLOW Config: access-group CSM\_FW\_ACL\_ global access-list CSM\_FW\_ACL\_ advanced trust ip ifc VLAN2813 object VLAN2813 any rule-id 268437505 event-log flow-end access-list CSM\_FW\_ACL\_ remark rule-id 268437505: PREFILTER POLICY: ftdvha-dperezve access-list CSM\_FW\_ACL\_ remark ruleid 268437505: RULE: Internet\_Traffic Additional Information: Forward Flow based lookup yields rule: in id=0x1461708f7a90, priority=12, domain=permit, trust hits=172250, user\_data=0x146183cf8380, cs\_id=0x0, use\_real\_addr, flags=0x0, protocol=0 src ip/id=192.168.13.0, mask=255.255.255.0, port=0, tag=any, ifc=VLAN2813(vrfid:0) dst ip/id=0.0.0.0, mask=0.0.0.0, port=0, tag=any, ifc=any, vlan=0, dscp=0x0, nsg\_id=none input\_ifc=any, output\_ifc=any Phase: 13 Type: CONN-SETTINGS Subtype: Result: ALLOW Config: class-map class-default match any policy-map global\_policy class class-default set connection advanced-options UM\_STATIC\_TCP\_MAP service-policy global\_policy global Additional Information: Forward Flow based lookup yields rule: in id=0x146170d472a0, priority=7, domain=conn-set, deny=false hits=176702, user\_data=0x146170d413f0, cs\_id=0x0, use\_real\_addr, flags=0x0, protocol=0 src ip/id=0.0.0.0, mask=0.0.0.0, port=0, tag=any dst ip/id=0.0.0.0, mask=0.0.0.0,

port=0, tag=any, dscp=0x0, nsg\_id=none input\_ifc=VLAN2813(vrfid:0), output\_ifc=any Phase: 14 Type: NAT Subtype: Result: ALLOW Config: nat (VLAN2813,VLAN230) after-auto source dynamic VLAN2813 interface Additional Information: Forward Flow based lookup yields rule: in id=0x146170013860, priority=6, domain=nat, deny=false hits=168894, user\_data=0x1461af306540, cs\_id=0x0, flags=0x0, protocol=0 src ip/id=192.168.13.0, mask=255.255.255.0, port=0, tag=any dst ip/id=0.0.0.0, mask=0.0.0.0, port=0, tag=any, dscp=0x0, nsg\_id=none input\_ifc=VLAN2813(vrfid:0), output\_ifc=VLAN230(vrfid:0) Phase: 15 Type: NAT Subtype: per-session Result: ALLOW Config: Additional Information: Forward Flow based lookup yields rule: in id=0x1461af9c3320, priority=0, domain=nat-per-session, deny=true hits=188129, user\_data=0x0, cs\_id=0x0, reverse, use\_real\_addr, flags=0x0, protocol=0 src ip/id=0.0.0.0, mask=0.0.0.0, port=0, tag=any dst ip/id=0.0.0.0, mask=0.0.0.0, port=0, tag=any, dscp=0x0, nsg\_id=none input\_ifc=any, output\_ifc=any Phase: 16 Type: IP-OPTIONS Subtype: Result: ALLOW Config: Additional Information: Forward Flow based lookup yields rule: in id=0x1461aff02da0, priority=0, domain=inspect-ip-options, deny=true hits=176710, user\_data=0x0, cs\_id=0x0, reverse, flags=0x0, protocol=0 src ip/id=0.0.0.0, mask=0.0.0.0, port=0, tag=any dst ip/id=0.0.0.0, mask=0.0.0.0, port=0, tag=any, dscp=0x0, nsg\_id=none input\_ifc=VLAN2813(vrfid:0), output\_ifc=any Phase: 17 Type: ACCESS-LIST Subtype: log Result: ALLOW Config: access-group CSM\_FW\_ACL\_ global access-list CSM\_FW\_ACL\_ advanced trust ip ifc VLAN2813 object VLAN2813 any rule-id 268437505 event-log flow-end access-list CSM\_FW\_ACL\_ remark rule-id 268437505: PREFILTER POLICY: ftdvha-dperezve access-list CSM\_FW\_ACL\_ remark ruleid 268437505: RULE: Internet\_Traffic Additional Information: Forward Flow based lookup yields rule: in id=0x1461708f7a90, priority=12, domain=permit, trust hits=172250, user\_data=0x146183cf8380, cs\_id=0x0, use\_real\_addr, flags=0x0, protocol=0 src ip/id=192.168.13.0, mask=255.255.255.0, port=0, tag=any, ifc=VLAN2813(vrfid:0) dst ip/id=0.0.0.0, mask=0.0.0.0, port=0, tag=any, ifc=any, vlan=0, dscp=0x0, nsg\_id=none input\_ifc=any, output\_ifc=any Phase: 18 Type: CONN-SETTINGS Subtype: Result: ALLOW Config: class-map class-default match any policy-map global\_policy class class-default set connection advanced-options UM\_STATIC\_TCP\_MAP service-policy global\_policy global Additional Information: Forward Flow based lookup yields rule: in id=0x146170d472a0, priority=7, domain=conn-set, deny=false hits=176702, user\_data=0x146170d413f0, cs\_id=0x0, use\_real\_addr, flags=0x0, protocol=0 src ip/id=0.0.0.0, mask=0.0.0.0, port=0, tag=any dst ip/id=0.0.0.0, mask=0.0.0.0, port=0, tag=any, dscp=0x0, nsg\_id=none input\_ifc=VLAN2813(vrfid:0), output\_ifc=any Phase: 19 Type: NAT Subtype: Result: ALLOW Config: nat (VLAN2813,VLAN230) after-auto source dynamic VLAN2813 interface Additional Information: Forward Flow based lookup yields rule: in id=0x146170013860, priority=6, domain=nat, deny=false hits=168894, user\_data=0x1461af306540, cs\_id=0x0, flags=0x0, protocol=0 src ip/id=192.168.13.0, mask=255.255.255.0, port=0, tag=any dst ip/id=0.0.0.0, mask=0.0.0.0, port=0, tag=any, dscp=0x0, nsg\_id=none input\_ifc=VLAN2813(vrfid:0), output\_ifc=VLAN230(vrfid:0) Phase: 20 Type: NAT Subtype: per-session Result: ALLOW Config: Additional Information: Forward Flow based lookup yields rule: in id=0x1461af9c3320, priority=0, domain=nat-per-session, deny=true hits=188130, user\_data=0x0, cs\_id=0x0, reverse, use\_real\_addr, flags=0x0, protocol=0 src ip/id=0.0.0.0, mask=0.0.0.0, port=0, tag=any dst ip/id=0.0.0.0, mask=0.0.0.0, port=0, tag=any, dscp=0x0, nsg\_id=none input\_ifc=any, output\_ifc=any Phase: 21 Type: IP-OPTIONS Subtype: Result: ALLOW Config: Additional Information: Forward Flow based lookup yields rule: in id=0x1461aff02da0, priority=0, domain=inspect-ip-options, deny=true hits=176710, user\_data=0x0, cs\_id=0x0, reverse, flags=0x0, protocol=0 src ip/id=0.0.0.0, mask=0.0.0.0, port=0, tag=any dst ip/id=0.0.0.0, mask=0.0.0.0, port=0, tag=any, dscp=0x0, nsg\_id=none input\_ifc=VLAN2813(vrfid:0), output\_ifc=any Phase: 22 Type: ACCESS-LIST Subtype: log Result: ALLOW Config: access-group CSM\_FW\_ACL\_ global access-list CSM\_FW\_ACL\_ advanced trust ip ifc VLAN2813 object VLAN2813 any rule-id 268437505 event-log flow-end access-list CSM\_FW\_ACL\_ remark rule-id 268437505: PREFILTER POLICY: ftdvha-dperezve access-list CSM\_FW\_ACL\_ remark ruleid 268437505: RULE: Internet\_Traffic Additional Information: Forward Flow based lookup yields rule: in id=0x1461708f7a90, priority=12, domain=permit, trust hits=172250, user\_data=0x146183cf8380, cs\_id=0x0, use\_real\_addr, flags=0x0, protocol=0 src ip/id=192.168.13.0, mask=255.255.255.0, port=0, tag=any, ifc=VLAN2813(vrfid:0) dst ip/id=0.0.0.0, mask=0.0.0.0, port=0, tag=any, ifc=any, vlan=0, dscp=0x0, nsg\_id=none input\_ifc=any, output\_ifc=any Phase: 23 Type: CONN-SETTINGS Subtype: Result: ALLOW Config: class-map class-default match any policy-map global\_policy class class-default set connection advanced-options UM\_STATIC\_TCP\_MAP service-policy global\_policy global Additional Information: Forward Flow based lookup yields rule: in id=0x146170d472a0, priority=7, domain=conn-set, deny=false hits=176702, user\_data=0x146170d413f0, cs\_id=0x0, use\_real\_addr, flags=0x0, protocol=0 src ip/id=0.0.0.0, mask=0.0.0.0, port=0, tag=any dst ip/id=0.0.0.0, mask=0.0.0.0, port=0, tag=any, dscp=0x0, nsg\_id=none input\_ifc=VLAN2813(vrfid:0), output\_ifc=any Phase: 24 Type: NAT Subtype: Result: ALLOW Config: nat (VLAN2813,VLAN230) after-auto source dynamic VLAN2813 interface Additional Information: Forward Flow based lookup yields rule: in id=0x146170013860, priority=6, domain=nat, deny=false hits=168894, user\_data=0x1461af306540,

cs\_id=0x0, flags=0x0, protocol=0 src ip/id=192.168.13.0, mask=255.255.255.0, port=0, tag=any dst ip/id=0.0.0.0, mask=0.0.0.0, port=0, tag=any, dscp=0x0, nsg\_id=none input\_ifc=VLAN2813(vrfid:0), output\_ifc=VLAN230(vrfid:0) Phase: 25 Type: NAT Subtype: per-session Result: ALLOW Config: Additional Information: Forward Flow based lookup yields rule: in id=0x1461af9c3320, priority=0, domain=nat-per-session, deny=true hits=188130, user\_data=0x0, cs\_id=0x0, reverse, use\_real\_addr, flags=0x0, protocol=0 src ip/id=0.0.0.0, mask=0.0.0.0, port=0, tag=any dst ip/id=0.0.0.0, mask=0.0.0.0, port=0, tag=any, dscp=0x0, nsg\_id=none input\_ifc=any, output\_ifc=any Phase: 26 Type: IP-OPTIONS Subtype: Result: ALLOW Config: Additional Information: Forward Flow based lookup yields rule: in id=0x1461aff02da0, priority=0, domain=inspect-ip-options, deny=true hits=176711, user\_data=0x0, cs\_id=0x0, reverse, flags=0x0, protocol=0 src ip/id=0.0.0.0, mask=0.0.0.0, port=0, tag=any dst ip/id=0.0.0.0, mask=0.0.0.0, port=0, tag=anyError: not enough buffer space to print ASP rule Result: input-interface: VLAN2813(vrfid:0) input-status: up input-line-status: up output-interface: VLAN230(vrfid:0) output-status: up output-line-status: up Action: allow

FTDがSLAモニタオブジェクトで指定されたしきい値タイマー内にプライマリゲートウェイから エコー応答を受信しない場合、ホストは到達不能と見なされ、ダウンとしてマークされます。プ ライマリゲートウェイへのトラッキング対象ルートも、バックアップピアへのトラッキング対象 ルートに置き換えられます。

firepower# show route-map route-map PBR\_RouteMap, permit, sequence 10 Match clauses: ip address (access-lists): PBR\_ACL Set clauses: ip next-hop verify-availability 10.88.243.1 1 track 2 [down] ip next-hop verify-availability 10.31.124.1 2 track 1 [up] firepower# show route Codes: L - local, C - connected, S - static, R - RIP, M - mobile, B - BGP D - EIGRP, EX - EIGRP external, O - OSPF, IA - OSPF inter area N1 - OSPF NSSA external type 1, N2 - OSPF NSSA external type 2 E1 - OSPF external type 1, E2 - OSPF external type 2, V - VPN i - IS-IS, su - IS-IS summary, L1 - IS-IS level-1, L2 - IS-IS level-2 ia - IS-IS inter area, \* - candidate default, U - per-user static route o - ODR, P - periodic downloaded static route, + - replicated route SI - Static InterVRF Gateway of last resort is 10.31.124.1 to network 0.0.0.0 S\* 0.0.0.0 0.0.0.0 [2/0] via 10.31.124.1, VLAN232 C 10.31.124.0 255.255.255.0 is directly connected, VLAN232 L 10.31.124.25 255.255.255.255 is directly connected, VLAN232 C 192.168.13.0 255.255.255.0 is directly connected, VLAN2813 L 192.168.13.1 255.255.255.255 is directly connected, VLAN2813

#### 情報メッセージ622001は、FTDがルーティングテーブルにトラッキング対象ルートを追加または 削除するたびに生成されます。

firepower# show logg | i 622001 %FTD-6-622001: Removing tracked route 0.0.0.0 0.0.0.0 10.31.124.1, distance 2, table default, on interface VLAN232%FTD-6-305012: Teardown dynamic UDP translation from VLAN2813:192.168.13.5/49641 to VLAN230:10.88.243.60/49641 duration 0:02:10 これで、VLAN2813からのすべてのトラフィックは、バックアップISP回線を介して転送される必 要があります。

firepower# packet-tracer input vlan2813 icmp 192.168.13.2 8 0 8.8.8.8 detailed Phase: 1 Type: PBR-LOOKUP Subtype: policy-route Result: ALLOW Config: route-map PBR\_RouteMap permit 10 match ip address PBR\_ACL set ip next-hop verify-availability 10.88.243.1 1 track 2 set ip next-hop verify-availability 10.31.124.1 2 track 1 Additional Information: Matched route-map PBR\_RouteMap, sequence 10, permit Found next-hop 10.31.124.1 using egress ifc VLAN232 Phase: 2 Type: ACCESS-LIST Subtype: log Result: ALLOW Config: access-group CSM\_FW\_ACL\_ global access-list CSM\_FW\_ACL\_ advanced trust ip ifc VLAN2813 object VLAN2813 any rule-id 268437505 event-log flowend access-list CSM\_FW\_ACL\_ remark rule-id 268437505: PREFILTER POLICY: ftdvha-dperezve accesslist CSM\_FW\_ACL\_ remark rule-id 268437505: RULE: Internet\_Traffic Additional Information: Forward Flow based lookup yields rule: in id=0x1461708f7a90, priority=12, domain=permit, trust hits=172729, user\_data=0x146183cf8380, cs\_id=0x0, use\_real\_addr, flags=0x0, protocol=0 src ip/id=192.168.13.0, mask=255.255.255.0, port=0, tag=any, ifc=VLAN2813(vrfid:0) dst ip/id=0.0.0.0, mask=0.0.0.0, port=0, tag=any, ifc=any, vlan=0, dscp=0x0, nsg\_id=none input\_ifc=any, output\_ifc=any Phase: 3 Type: CONN-SETTINGS Subtype: Result: ALLOW Config: classmap class-default match any policy-map global\_policy class class-default set connection advanced-options UM\_STATIC\_TCP\_MAP service-policy global\_policy global Additional Information: Forward Flow based lookup yields rule: in id=0x146170d472a0, priority=7, domain=conn-set,

deny=false hits=177180, user\_data=0x146170d413f0, cs\_id=0x0, use\_real\_addr, flags=0x0, protocol=0 src ip/id=0.0.0.0, mask=0.0.0.0, port=0, tag=any dst ip/id=0.0.0.0, mask=0.0.0.0, port=0, tag=any, dscp=0x0, nsg\_id=none input\_ifc=VLAN2813(vrfid:0), output\_ifc=any Phase: 4 Type: NAT Subtype: Result: ALLOW Config: nat (VLAN2813,VLAN232) after-auto source dynamic VLAN2813 interface Additional Information: Forward Flow based lookup yields rule: in id=0x146170032540, priority=6, domain=nat, deny=false hits=8251, user\_data=0x1461af306740, cs\_id=0x0, flags=0x0, protocol=0 src ip/id=192.168.13.0, mask=255.255.255.0, port=0, tag=any dst ip/id=0.0.0.0, mask=0.0.0.0, port=0, tag=any, dscp=0x0, nsg\_id=none input\_ifc=VLAN2813(vrfid:0), output\_ifc=VLAN232(vrfid:0) Phase: 5 Type: NAT Subtype: per-session Result: ALLOW Config: Additional Information: Forward Flow based lookup yields rule: in id=0x1461af9c3320, priority=0, domain=nat-per-session, deny=true hits=188612, user\_data=0x0, cs\_id=0x0, reverse, use\_real\_addr, flags=0x0, protocol=0 src ip/id=0.0.0.0, mask=0.0.0.0, port=0, tag=any dst ip/id=0.0.0.0, mask=0.0.0.0, port=0, tag=any, dscp=0x0, nsg\_id=none input\_ifc=any, output\_ifc=any Phase: 6 Type: IP-OPTIONS Subtype: Result: ALLOW Config: Additional Information: Forward Flow based lookup yields rule: in id=0x1461aff02da0, priority=0, domain=inspect-ip-options, deny=true hits=177189, user\_data=0x0, cs\_id=0x0, reverse, flags=0x0, protocol=0 src ip/id=0.0.0.0, mask=0.0.0.0, port=0, tag=any dst ip/id=0.0.0.0, mask=0.0.0.0, port=0, tag=any, dscp=0x0, nsg\_id=none input\_ifc=VLAN2813(vrfid:0), output\_ifc=any Phase: 7 Type: ACCESS-LIST Subtype: log Result: ALLOW Config: access-group CSM\_FW\_ACL\_ global access-list CSM\_FW\_ACL\_ advanced trust ip ifc VLAN2813 object VLAN2813 any rule-id 268437505 event-log flow-end access-list CSM\_FW\_ACL\_ remark rule-id 268437505: PREFILTER POLICY: ftdvha-dperezve access-list CSM\_FW\_ACL\_ remark ruleid 268437505: RULE: Internet\_Traffic Additional Information: Forward Flow based lookup yields rule: in id=0x1461708f7a90, priority=12, domain=permit, trust hits=172729, user\_data=0x146183cf8380, cs\_id=0x0, use\_real\_addr, flags=0x0, protocol=0 src ip/id=192.168.13.0, mask=255.255.255.0, port=0, tag=any, ifc=VLAN2813(vrfid:0) dst ip/id=0.0.0.0, mask=0.0.0.0, port=0, tag=any, ifc=any, vlan=0, dscp=0x0, nsg\_id=none input\_ifc=any, output\_ifc=any Phase: 8 Type: CONN-SETTINGS Subtype: Result: ALLOW Config: classmap class-default match any policy-map global\_policy class class-default set connection advanced-options UM\_STATIC\_TCP\_MAP service-policy global\_policy global Additional Information: Forward Flow based lookup yields rule: in id=0x146170d472a0, priority=7, domain=conn-set, deny=false hits=177181, user\_data=0x146170d413f0, cs\_id=0x0, use\_real\_addr, flags=0x0, protocol=0 src ip/id=0.0.0.0, mask=0.0.0.0, port=0, tag=any dst ip/id=0.0.0.0, mask=0.0.0.0, port=0, tag=any, dscp=0x0, nsg\_id=none input\_ifc=VLAN2813(vrfid:0), output\_ifc=any Phase: 9 Type: NAT Subtype: Result: ALLOW Config: nat (VLAN2813,VLAN232) after-auto source dynamic VLAN2813 interface Additional Information: Forward Flow based lookup yields rule: in id=0x146170032540, priority=6, domain=nat, deny=false hits=8251, user\_data=0x1461af306740, cs  $id=0x0$ , flags=0x0, protocol=0 src  $ip/id=192.168.13.0$ , mask=255.255.0, port=0, tag=any dst ip/id=0.0.0.0, mask=0.0.0.0, port=0, tag=any, dscp=0x0, nsg\_id=none input\_ifc=VLAN2813(vrfid:0), output\_ifc=VLAN232(vrfid:0) Phase: 10 Type: NAT Subtype: per-session Result: ALLOW Config: Additional Information: Forward Flow based lookup yields rule: in id=0x1461af9c3320, priority=0, domain=nat-per-session, deny=true hits=188612, user\_data=0x0, cs\_id=0x0, reverse, use\_real\_addr, flags=0x0, protocol=0 src ip/id=0.0.0.0, mask=0.0.0.0, port=0, tag=any dst ip/id=0.0.0.0, mask=0.0.0.0, port=0, tag=any, dscp=0x0, nsg\_id=none input\_ifc=any, output\_ifc=any Phase: 11 Type: IP-OPTIONS Subtype: Result: ALLOW Config: Additional Information: Forward Flow based lookup yields rule: in id=0x1461aff02da0, priority=0, domain=inspect-ip-options, deny=true hits=177189, user\_data=0x0, cs\_id=0x0, reverse, flags=0x0, protocol=0 src ip/id=0.0.0.0, mask=0.0.0.0, port=0, tag=any dst ip/id=0.0.0.0, mask=0.0.0.0, port=0, tag=any, dscp=0x0, nsg\_id=none\_input\_ifc=VLAN2813(vrfid:0), output\_ifc=any Phase: 12 Type: ACCESS-LIST Subtype: log Result: ALLOW Config: access-group CSM\_FW\_ACL\_ global access-list CSM\_FW\_ACL\_ advanced trust ip ifc VLAN2813 object VLAN2813 any rule-id 268437505 event-log flow-end access-list CSM\_FW\_ACL\_ remark rule-id 268437505: PREFILTER POLICY: ftdvha-dperezve access-list CSM\_FW\_ACL\_ remark ruleid 268437505: RULE: Internet\_Traffic Additional Information: Forward Flow based lookup yields rule: in id=0x1461708f7a90, priority=12, domain=permit, trust hits=172729, user\_data=0x146183cf8380, cs\_id=0x0, use\_real\_addr, flags=0x0, protocol=0 src ip/id=192.168.13.0, mask=255.255.255.0, port=0, tag=any, ifc=VLAN2813(vrfid:0) dst ip/id=0.0.0.0, mask=0.0.0.0, port=0, tag=any, ifc=any, vlan=0, dscp=0x0, nsg\_id=none input\_ifc=any, output\_ifc=any Phase: 13 Type: CONN-SETTINGS Subtype: Result: ALLOW Config: class-map class-default match any policy-map global\_policy class class-default set connection advanced-options UM\_STATIC\_TCP\_MAP service-policy global\_policy global Additional Information: Forward Flow based lookup yields rule: in id=0x146170d472a0, priority=7, domain=conn-set, deny=false hits=177181, user\_data=0x146170d413f0, cs\_id=0x0, use\_real\_addr, flags=0x0, protocol=0 src ip/id=0.0.0.0, mask=0.0.0.0, port=0, tag=any dst ip/id=0.0.0.0, mask=0.0.0.0, port=0, tag=any, dscp=0x0, nsg\_id=none input\_ifc=VLAN2813(vrfid:0), output\_ifc=any Phase: 14 Type: NAT Subtype: Result: ALLOW Config: nat (VLAN2813,VLAN232) after-auto source dynamic

VLAN2813 interface Additional Information: Forward Flow based lookup yields rule: in id=0x146170032540, priority=6, domain=nat, deny=false hits=8252, user\_data=0x1461af306740, cs\_id=0x0, flags=0x0, protocol=0 src ip/id=192.168.13.0, mask=255.255.255.0, port=0, tag=any dst ip/id=0.0.0.0, mask=0.0.0.0, port=0, tag=any, dscp=0x0, nsg\_id=none input\_ifc=VLAN2813(vrfid:0), output\_ifc=VLAN232(vrfid:0) Phase: 15 Type: NAT Subtype: per-session Result: ALLOW Config: Additional Information: Forward Flow based lookup yields rule: in id=0x1461af9c3320, priority=0, domain=nat-per-session, deny=true hits=188612, user\_data=0x0, cs\_id=0x0, reverse, use\_real\_addr, flags=0x0, protocol=0 src ip/id=0.0.0.0, mask=0.0.0.0, port=0, tag=any dst ip/id=0.0.0.0, mask=0.0.0.0, port=0, tag=any, dscp=0x0, nsg\_id=none input\_ifc=any, output\_ifc=any Phase: 16 Type: IP-OPTIONS Subtype: Result: ALLOW Config: Additional Information: Forward Flow based lookup yields rule: in id=0x1461aff02da0, priority=0, domain=inspect-ip-options, deny=true hits=177189, user\_data=0x0, cs\_id=0x0, reverse, flags=0x0, protocol=0 src ip/id=0.0.0.0, mask=0.0.0.0, port=0, tag=any dst ip/id=0.0.0.0, mask=0.0.0.0, port=0, tag=any, dscp=0x0, nsg\_id=none input\_ifc=VLAN2813(vrfid:0), output\_ifc=any Phase: 17 Type: ACCESS-LIST Subtype: log Result: ALLOW Config: access-group CSM\_FW\_ACL\_ global access-list CSM\_FW\_ACL\_ advanced trust ip ifc VLAN2813 object VLAN2813 any rule-id 268437505 event-log flow-end access-list CSM\_FW\_ACL\_ remark rule-id 268437505: PREFILTER POLICY: ftdvha-dperezve access-list CSM\_FW\_ACL\_ remark ruleid 268437505: RULE: Internet\_Traffic Additional Information: Forward Flow based lookup yields rule: in id=0x1461708f7a90, priority=12, domain=permit, trust hits=172729, user\_data=0x146183cf8380, cs\_id=0x0, use\_real\_addr, flags=0x0, protocol=0 src ip/id=192.168.13.0, mask=255.255.255.0, port=0, tag=any, ifc=VLAN2813(vrfid:0) dst ip/id=0.0.0.0, mask=0.0.0.0, port=0, tag=any, ifc=any, vlan=0, dscp=0x0, nsg\_id=none input\_ifc=any, output\_ifc=any Phase: 18 Type: CONN-SETTINGS Subtype: Result: ALLOW Config: class-map class-default match any policy-map global\_policy class class-default set connection advanced-options UM\_STATIC\_TCP\_MAP service-policy global\_policy global Additional Information: Forward Flow based lookup yields rule: in id=0x146170d472a0, priority=7, domain=conn-set, deny=false hits=177181, user\_data=0x146170d413f0, cs\_id=0x0, use\_real\_addr, flags=0x0, protocol=0 src ip/id=0.0.0.0, mask=0.0.0.0, port=0, tag=any dst ip/id=0.0.0.0, mask=0.0.0.0, port=0, tag=any, dscp=0x0, nsg\_id=none input\_ifc=VLAN2813(vrfid:0), output\_ifc=any Phase: 19 Type: NAT Subtype: Result: ALLOW Config: nat (VLAN2813,VLAN232) after-auto source dynamic VLAN2813 interface Additional Information: Forward Flow based lookup yields rule: in id=0x146170032540, priority=6, domain=nat, deny=false hits=8252, user\_data=0x1461af306740, cs\_id=0x0, flags=0x0, protocol=0 src ip/id=192.168.13.0, mask=255.255.255.0, port=0, tag=any dst ip/id=0.0.0.0, mask=0.0.0.0, port=0, tag=any, dscp=0x0, nsg\_id=none input\_ifc=VLAN2813(vrfid:0), output\_ifc=VLAN232(vrfid:0) Phase: 20 Type: NAT Subtype: per-session Result: ALLOW Config: Additional Information: Forward Flow based lookup yields rule: in id=0x1461af9c3320, priority=0, domain=nat-per-session, deny=true hits=188613, user\_data=0x0, cs\_id=0x0, reverse, use\_real\_addr, flags=0x0, protocol=0 src ip/id=0.0.0.0, mask=0.0.0.0, port=0, tag=any dst ip/id=0.0.0.0, mask=0.0.0.0, port=0, tag=any, dscp=0x0, nsg\_id=none input\_ifc=any, output\_ifc=any Phase: 21 Type: IP-OPTIONS Subtype: Result: ALLOW Config: Additional Information: Forward Flow based lookup yields rule: in id=0x1461aff02da0, priority=0, domain=inspect-ip-options, deny=true hits=177189, user\_data=0x0, cs\_id=0x0, reverse, flags=0x0, protocol=0 src ip/id=0.0.0.0, mask=0.0.0.0, port=0, tag=any dst ip/id=0.0.0.0, mask=0.0.0.0, port=0, tag=any, dscp=0x0, nsg\_id=none input\_ifc=VLAN2813(vrfid:0), output\_ifc=any Phase: 22 Type: ACCESS-LIST Subtype: log Result: ALLOW Config: access-group CSM\_FW\_ACL\_ global access-list CSM\_FW\_ACL\_ advanced trust ip ifc VLAN2813 object VLAN2813 any rule-id 268437505 event-log flow-end access-list CSM\_FW\_ACL\_ remark rule-id 268437505: PREFILTER POLICY: ftdvha-dperezve access-list CSM\_FW\_ACL\_ remark ruleid 268437505: RULE: Internet\_Traffic Additional Information: Forward Flow based lookup yields rule: in id=0x1461708f7a90, priority=12, domain=permit, trust hits=172729, user\_data=0x146183cf8380, cs\_id=0x0, use\_real\_addr, flags=0x0, protocol=0 src ip/id=192.168.13.0, mask=255.255.255.0, port=0, tag=any, ifc=VLAN2813(vrfid:0) dst ip/id=0.0.0.0, mask=0.0.0.0, port=0, tag=any, ifc=any, vlan=0, dscp=0x0, nsg\_id=none input\_ifc=any, output\_ifc=any Phase: 23 Type: CONN-SETTINGS Subtype: Result: ALLOW Config: class-map class-default match any policy-map global\_policy class class-default set connection advanced-options UM\_STATIC\_TCP\_MAP service-policy global\_policy global Additional Information: Forward Flow based lookup yields rule: in id=0x146170d472a0, priority=7, domain=conn-set, deny=false hits=177181, user\_data=0x146170d413f0, cs\_id=0x0, use\_real\_addr, flags=0x0, protocol=0 src ip/id=0.0.0.0, mask=0.0.0.0, port=0, tag=any dst ip/id=0.0.0.0, mask=0.0.0.0, port=0, tag=any, dscp=0x0, nsg\_id=none input\_ifc=VLAN2813(vrfid:0), output\_ifc=any Phase: 24 Type: NAT Subtype: Result: ALLOW Config: nat (VLAN2813,VLAN232) after-auto source dynamic VLAN2813 interface Additional Information: Forward Flow based lookup yields rule: in id=0x146170032540, priority=6, domain=nat, deny=false hits=8252, user\_data=0x1461af306740, cs\_id=0x0, flags=0x0, protocol=0 src ip/id=192.168.13.0, mask=255.255.255.0, port=0, tag=any dst ip/id=0.0.0.0, mask=0.0.0.0, port=0, tag=any, dscp=0x0, nsg\_id=none input\_ifc=VLAN2813(vrfid:0), output\_ifc=VLAN232(vrfid:0) Phase: 25 Type: NAT Subtype: per-session Result: ALLOW Config: Additional Information: Forward Flow based lookup yields rule: in id=0x1461af9c3320, priority=0, domain=nat-per-session, deny=true hits=188613, user\_data=0x0, cs\_id=0x0, reverse, use\_real\_addr,  $flags=0x0$ ,  $protocol=0$   $src$   $ip/ide=0.0.0.0$ ,  $mask=0.0.0.0$ ,  $port=0$ ,  $tag=any$   $dst$   $ip/ide=0.0.0.0$ , mask=0.0.0.0, port=0, tag=any, dscp=0x0, nsg\_id=none input\_ifc=any, output\_ifc=any Phase: 26 Type: IP-OPTIONS Subtype: Result: ALLOW Config: Additional Information: Forward Flow based lookup yields rule: in id=0x1461aff02da0, priority=0, domain=inspect-ip-options, deny=true hits=177190, user\_data=0x0, cs\_id=0x0, reverse, flags=0x0, protocol=0 src ip/id=0.0.0.0, mask=0.0.0.0, port=0, tag=any dst ip/id=0.0.0.0, mask=0.0.0.0, port=0, tag=any, dscp=0x0, nsg\_id=none input\_ifc=VLAN2813(vrfid:0), output\_ifc=any Result: input-interface: VLAN2813(vrfid:0) input-status: up input-line-status: up output-interface: VLAN232(vrfid:0) output-status: up output-line-status: up Action: allow

# トラブルシュート

#### どのPBRエントリが適用されているかを検証するため、 **interesting traffic** debug policy-routeコマン ドを実行します。

firepower# debug policy-route debug policy-route enabled at level 1 firepower# pbr: policy based route lookup called for 192.168.13.5/45951 to 208.67.220.220/53 proto 17 sub\_proto 0 received on interface VLAN2813, NSGs, nsg\_id=none pbr: First matching rule from ACL(2) pbr: route map PBR\_RouteMap, sequence 10, permit; proceed with policy routing pbr: evaluating verified next-hop 10.88.243.1 pbr: policy based routing applied; egress\_ifc = VLAN230 : next\_hop = 10.88.243.1 pbr: policy based route lookup called for 192.168.13.5/56099 to 208.67.220.220/53 proto 17 sub\_proto 0 received on interface VLAN2813, NSGs, nsg\_id=none pbr: First matching rule from ACL(2) pbr: route map PBR\_RouteMap, sequence 10, permit; proceed with policy routing pbr: evaluating verified next-hop 10.88.243.1 pbr: policy based routing applied; egress\_ifc = VLAN230 : next\_hop = 10.88.243.1 pbr: policy based route lookup called for 192.168.13.2/24 to 8.8.8.8/0 proto 1 sub\_proto 8 received on interface VLAN2813, NSGs, nsg\_id=none pbr: First matching rule from ACL(2) pbr: route map PBR\_RouteMap, sequence 10, permit; proceed with policy routing pbr: evaluating verified next-hop 10.88.243.1 pbr: policy based routing applied; egress\_ifc = VLAN230 : next\_hop = 10.88.243.1 pbr: policy based route lookup called for 192.168.13.5/40669 to 208.67.220.220/53 proto 17 sub\_proto 0 received on interface VLAN2813, NSGs, nsg\_id=none

翻訳について

シスコは世界中のユーザにそれぞれの言語でサポート コンテンツを提供するために、機械と人に よる翻訳を組み合わせて、本ドキュメントを翻訳しています。ただし、最高度の機械翻訳であっ ても、専門家による翻訳のような正確性は確保されません。シスコは、これら翻訳の正確性につ いて法的責任を負いません。原典である英語版(リンクからアクセス可能)もあわせて参照する ことを推奨します。